### altalia CISCO.

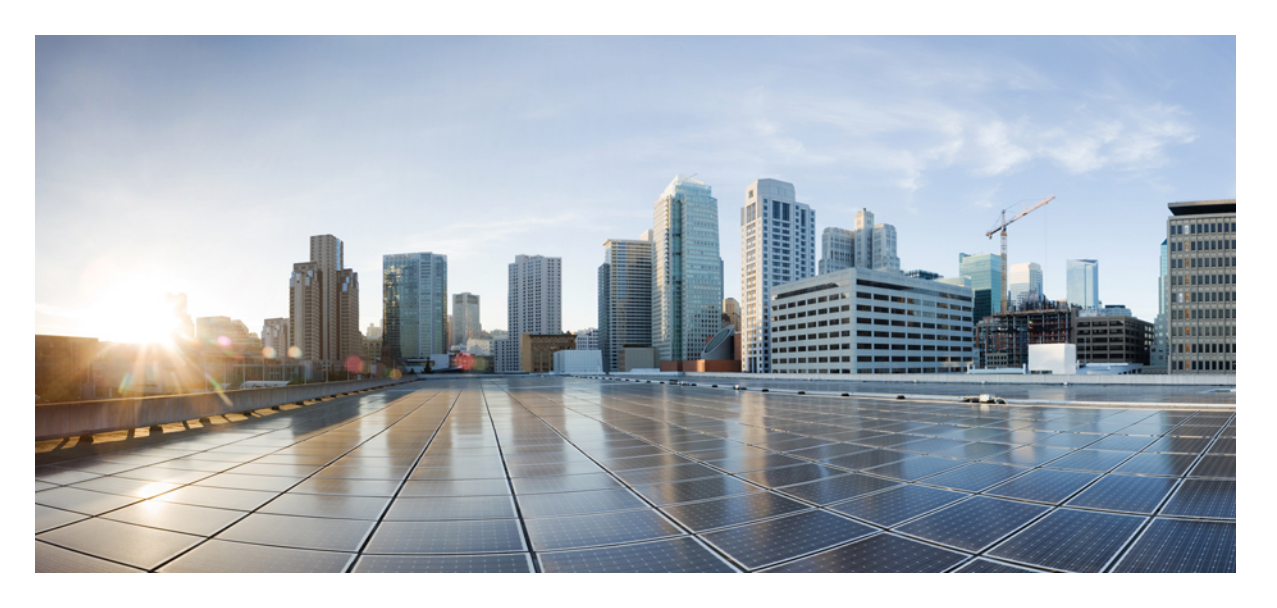

## **Cisco NCS 560** シリーズ ルータ(**IOS XR** リリース **7.1.x**)モジュ ラ **QoS** コンフィギュレーション ガイド

初版:2020 年 1 月 29 日

### シスコシステムズ合同会社

〒107-6227 東京都港区赤坂9-7-1 ミッドタウン・タワー http://www.cisco.com/jp お問い合わせ先:シスコ コンタクトセンター 0120-092-255 (フリーコール、携帯・PHS含む) 電話受付時間:平日 10:00~12:00、13:00~17:00 http://www.cisco.com/jp/go/contactcenter/

【注意】シスコ製品をご使用になる前に、安全上の注意( **www.cisco.com/jp/go/safety\_warning/** )をご確認ください。本書は、米国シスコ発行ド キュメントの参考和訳です。リンク情報につきましては、日本語版掲載時点で、英語版にアップデートがあり、リンク先のページが移動**/**変更され ている場合がありますことをご了承ください。あくまでも参考和訳となりますので、正式な内容については米国サイトのドキュメントを参照くだ さい。また、契約等の記述については、弊社販売パートナー、または、弊社担当者にご確認ください。

THE SPECIFICATIONS AND INFORMATION REGARDING THE PRODUCTS IN THIS MANUAL ARE SUBJECT TO CHANGE WITHOUT NOTICE. ALL STATEMENTS, INFORMATION, AND RECOMMENDATIONS IN THIS MANUAL ARE BELIEVED TO BE ACCURATE BUT ARE PRESENTED WITHOUT WARRANTY OF ANY KIND, EXPRESS OR IMPLIED. USERS MUST TAKE FULL RESPONSIBILITY FOR THEIR APPLICATION OF ANY PRODUCTS.

THE SOFTWARE LICENSE AND LIMITED WARRANTY FOR THE ACCOMPANYING PRODUCT ARE SET FORTH IN THE INFORMATION PACKET THAT SHIPPED WITH THE PRODUCT AND ARE INCORPORATED HEREIN BY THIS REFERENCE. IF YOU ARE UNABLE TO LOCATE THE SOFTWARE LICENSE OR LIMITED WARRANTY, CONTACT YOUR CISCO REPRESENTATIVE FOR A COPY.

The Cisco implementation of TCP header compression is an adaptation of a program developed by the University of California, Berkeley (UCB) as part of UCB's public domain version of the UNIX operating system. All rights reserved. Copyright © 1981, Regents of the University of California.

NOTWITHSTANDING ANY OTHER WARRANTY HEREIN, ALL DOCUMENT FILES AND SOFTWARE OF THESE SUPPLIERS ARE PROVIDED "AS IS" WITH ALL FAULTS. CISCO AND THE ABOVE-NAMED SUPPLIERS DISCLAIM ALL WARRANTIES, EXPRESSED OR IMPLIED, INCLUDING, WITHOUT LIMITATION, THOSE OF MERCHANTABILITY, FITNESS FOR A PARTICULAR PURPOSE AND NONINFRINGEMENT OR ARISING FROM A COURSE OF DEALING, USAGE, OR TRADE PRACTICE.

IN NO EVENT SHALL CISCO OR ITS SUPPLIERS BE LIABLE FOR ANY INDIRECT, SPECIAL, CONSEQUENTIAL, OR INCIDENTAL DAMAGES, INCLUDING, WITHOUT LIMITATION, LOST PROFITS OR LOSS OR DAMAGE TO DATA ARISING OUT OF THE USE OR INABILITY TO USE THIS MANUAL, EVEN IF CISCO OR ITS SUPPLIERS HAVE BEEN ADVISED OF THE POSSIBILITY OF SUCH DAMAGES.

Any Internet Protocol (IP) addresses and phone numbers used in this document are not intended to be actual addresses and phone numbers. Any examples, command display output, network topology diagrams, and other figures included in the document are shown for illustrative purposes only. Any use of actual IP addresses or phone numbers in illustrative content is unintentional and coincidental.

All printed copies and duplicate soft copies of this document are considered uncontrolled. See the current online version for the latest version.

Cisco has more than 200 offices worldwide. Addresses and phone numbers are listed on the Cisco website at www.cisco.com/go/offices.

Cisco and the Cisco logo are trademarks or registered trademarks of Cisco and/or its affiliatesin the U.S. and other countries. To view a list of Cisco trademarks, go to this URL: [www.cisco.com](www.cisco.com/go/trademarks) go [trademarks.](www.cisco.com/go/trademarks) Third-party trademarks mentioned are the property of their respective owners. The use of the word partner does not imply a partnership relationship between Cisco and any other company. (1721R)

© 2020 Cisco Systems, Inc. All rights reserved.

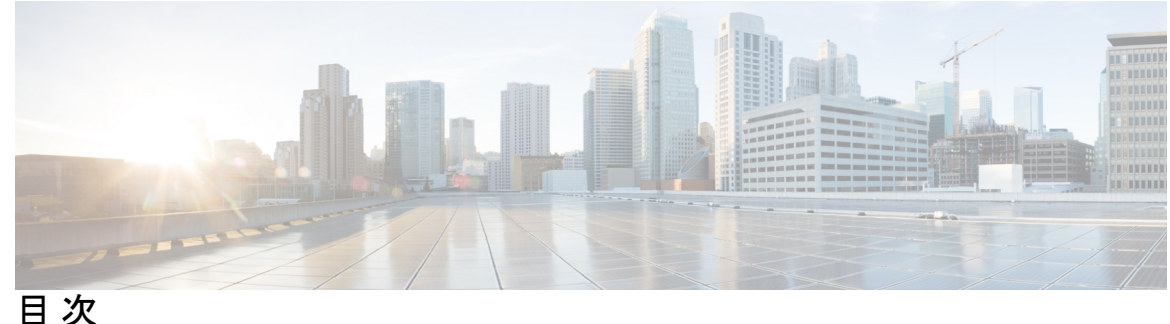

**1** 章

#### 第 [パケット分類の概要](#page-6-0) **1**

NCS 560 シリーズ [ルータの制約事項](#page-7-0) **2**

[トラフィッククラスの要素](#page-7-1) **2**

デフォルト [トラフィック](#page-8-0) クラス **3**

[トラフィッククラスの作成](#page-8-1) **3**

[トラフィックポリシーの要素](#page-10-0) **5**

[トラフィックポリシーの作成](#page-11-0) **6**

[トラフィックポリシーのインターフェイスへの適用](#page-11-1) **6**

[パケットマーキング](#page-13-0) **8**

[出力方向での](#page-14-0) IP パケットの QoS 再マーキング **9**

[出力方向でのイーサネット](#page-14-1) パケットの QoS 再マーキング **9**

[出力方向でのイーサネットパケットの](#page-15-0) QoS L2 再マーキング **10**

出力方向での L3 [フローにおけるイーサネットパケットの](#page-15-1) QoS L2 再マーキング **10**

出力方向での L3 [フローにおけるイーサネットパケットの](#page-18-0) QoS L2 再マーキング **13**

出力方向でのL3フロー(L3[サブインターフェイス\)におけるイーサネットパケットの](#page-21-0) QoS L2 [再マーキング](#page-21-0) **16**

バンドル [トラフィック](#page-26-0) ポリシー **21**

[入力ショートパイプ](#page-27-0) **22**

[制約事項とその他の重要なポイント](#page-27-1) **22**

[入力ショートパイプの設定](#page-28-0) **23**

[選択的出力ポリシーベースのキューマッピング](#page-29-0) **24**

[制約事項とその他の重要なポイント](#page-30-0) **25**

[選択的出力ポリシーベースのキューマッピングの設定](#page-31-0) **26**

デュアル ポリシーマップを使用した QoS [出力マーキングとキューイング](#page-34-0) **29**

[機能制限](#page-37-0) **32** [機能制限](#page-38-0) **33** In-Place [ポリシーの変更](#page-40-0) **35** モジュラ QoS [サービスパケットの分類の参照](#page-41-0) **36** IP precedence [によるパケットの](#page-41-1) CoS の指定 **36** [パケットの分類に使用する](#page-41-2) IP precedence ビット **36** IP [precedence](#page-41-3) 値の設定 **36** IP プレシデンス と IP DSCP [マーキングの比較](#page-42-0) **37** QoS-group [の使用とキューの選択](#page-42-1) **37**

#### 第 モジュラ **QoS** [の輻輳回避](#page-44-0) **39 2** 章

テール [ドロップと](#page-44-1) FIFO キュー **39** テール [ドロップの設定](#page-44-2) **39** [ランダム早期検出と](#page-46-0) TCP **41** [ランダム早期検出の設定](#page-46-1) **41** [重み付けランダム早期検出](#page-48-0) **43** WRED [の平均キュー](#page-49-0) サイズ **44** [重み付けランダム早期検出の設定](#page-49-1) **44**

#### 第 3 章 **3** 12 事義管理の概要 47

[Class-based](#page-52-1) Weighted Fair Queueing **47** Bandwidth [Remaining](#page-52-2) **47** Bandwidth Remaining [の設定:インスタンス](#page-53-0) 2 **48** [低遅延キューイングとストリクト](#page-55-0) プライオリティ キューイング **50** ストリクト プライオリティ [キューイングによる低遅延キューイングの設定](#page-55-1) **50** トラフィック [シェーピング](#page-56-0) **51** トラフィック [シェーピングの設定](#page-56-1) **51** [トラフィック](#page-57-0) ポリシング **52** [認定バースト](#page-58-0) **53** [シングルレート](#page-58-1) ポリサー **53** トラフィック [ポリシングの設定\(シングルレート](#page-59-0) 2 カラー) **54**

トラフィック [ポリシングの設定\(シングルレート](#page-61-0) 3 カラー) **56**

2 [つのレートを使用したポリシング機能](#page-62-0) **57**

トラフィック [ポリシングの設定\(](#page-63-0)2 レート 3 カラー) **58**

モジュラ QoS [輻輳管理のリファレンス](#page-65-0) **60**

[認定バースト](#page-65-1) **60**

[超過バースト](#page-66-0) **61**

2 レート [ポリサーの詳細](#page-66-1) **61**

第 リンク [バンドルの](#page-68-0) **QoS 63 4** 章 ロード [バランシング](#page-68-1) **63**

リンク [バンドルでの](#page-69-0) QoS の設定 **64**

第 [階層型モジュラ](#page-72-0) **QoS** の概要 **67 5** 章

H-QoS [設定の制約事項](#page-73-0) **68**

[階層型キューイングの設定](#page-74-0) **69**

I

I

<span id="page-6-0"></span>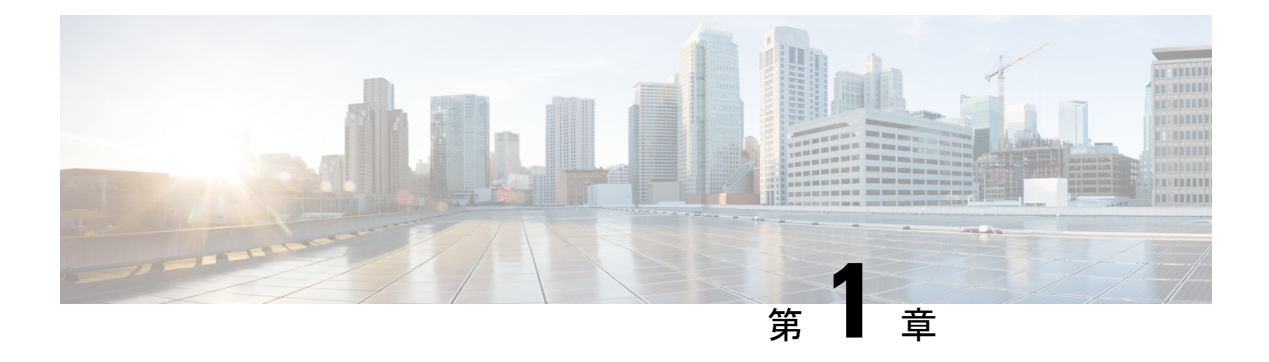

# パケット分類の概要

パケットの分類には、特定のグループ(またはクラス)内のパケットを分類し、これにトラ フィック記述子を割り当てて、ネットワークで QoS 処理用にアクセスできるようにする処理 が含まれます。トラフィック記述子には、パケットが受ける転送処理(Quality of Service)に 関する情報が含まれます。パケット分類を使用すると、複数のプライオリティレベルまたは CoSにネットワークトラフィックを区分できます。発信元が契約された条項に従うことに同意 し、ネットワークが QoS の実行を約束します。トラフィックポリサーとトラフィックシェー パーは、契約を順守するために、パケットのトラフィック記述子を使用します。

トラフィックポリサーおよびトラフィックシェーパーは、IPprecedence などのパケット分類機 能を使用して、さまざまなタイプの QoS サービスに対して、ルータを通過するパケット(ま たはトラフィックフロー)を選択します。パケットを分類した後、他のQoS機能を使用して、 輻輳管理、帯域幅割り当て、および遅延限度などの適切なトラフィック処理ポリシーを、各ト ラフィッククラスに割り当てることができます。

モジュラ Quality of Service (QoS) CLI (MQC) は、分類する必要のあるトラフィックフローを 定義するために使用します。このとき、各トラフィックフローをサービスクラス、またはクラ スと呼びます。その後、トラフィックポリシーを作成し、クラスに適用します。定義されたク ラスに該当しないトラフィックはすべて、デフォルト クラスのカテゴリに分類されます。

IPv4、IPv6、および MPLS フローの場合、L3 サブインターフェイス (CoS、DEI 用) で受信時 にパケットを分類できます。IPv6 パケットは、IPv4 パケットとは別のパスで転送されます。 L3 サブインターフェイスで CoS や DEI に基づいて IPv6 パケットを分類するには、hw-module profile qos ipv6 short-l2qos-enable コマンドを実行します。ラインカードを再起動すると、コマ ンドが有効になります。

- NCS 560 シリーズ [ルータの制約事項](#page-7-0) (2 ページ)
- [トラフィッククラスの要素](#page-7-1) (2 ページ)
- [トラフィックポリシーの要素](#page-10-0) (5 ページ)
- [入力ショートパイプ](#page-27-0) (22 ページ)
- [選択的出力ポリシーベースのキューマッピング](#page-29-0) (24 ページ)
- デュアル ポリシーマップを使用した QoS [出力マーキングとキューイング](#page-34-0) (29 ページ)
- [機能制限](#page-37-0) (32 ページ)
- [機能制限](#page-38-0) (33 ページ)
- In-Place [ポリシーの変更](#page-40-0) (35 ページ)

• モジュラ QoS [サービスパケットの分類の参照](#page-41-0) (36 ページ)

# <span id="page-7-0"></span>**NCS 560** シリーズ ルータの制約事項

**hw-module profile qos ingress-model peering** コマンドはサポートされていません。

# <span id="page-7-1"></span>トラフィッククラスの要素

トラフィッククラスの目的は、ルータのトラフィックを分類することです。**class-map** コマン ドを使用してトラフィック クラスを定義します。

トラフィッククラスには、3 つの主要な要素が含まれています。

- 名前
- 一連の **match** コマンド:パケットを分類するためのさまざまな基準を指定します。
- これらの **match** コマンドを評価する方法の手順(トラフィッククラスに複数の **match** コ マンドが存在する場合)

パケットは、**match**コマンドで指定された基準に合っているかどうかを判断するためにチェッ クされます。指定された基準に合っていれば、パケットはクラスのメンバーと見なされ、トラ フィックポリシーで設定されたQoS仕様に従って転送されます。一致基準を満たさないパケッ トは、デフォルトのトラフィッククラスのメンバーとして分類されます。

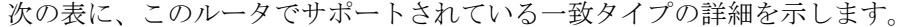

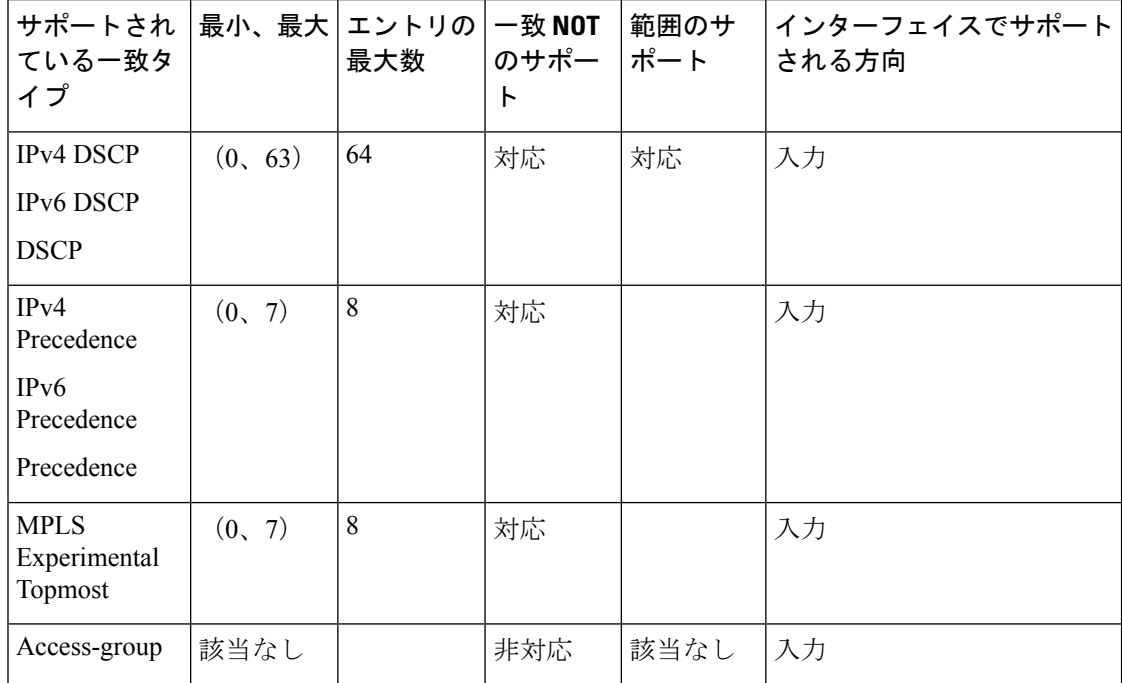

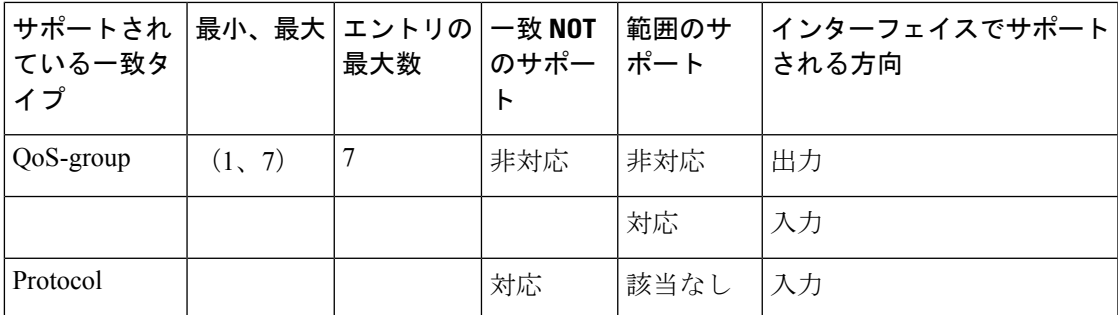

## <span id="page-8-0"></span>デフォルト トラフィック クラス

未分類のトラフィック(トラフィッククラスで指定された一致条件を満たさないトラフィッ ク)は、デフォルト トラフィック クラスに属するものとして扱われます。

ユーザがデフォルトクラスを設定しない場合でも、パケットはデフォルトクラスのメンバとし て扱われます。ただし、デフォルトでは、デフォルトクラスにイネーブルな機能はありませ ん。そのため、機能が設定されていないデフォルトクラスに属するパケットには QoS 機能は 適用されません。この後、これらのパケットは、ファーストイン ファーストアウト(FIFO) キューに配置され、使用可能な下位リンクの帯域幅で決められたレートで転送されます。

出力分類の場合、**qos-group**(1-7)での一致がサポートされています。match **qos-group 0** は設 定できません。出力ポリシーの class-default は **qos-group 0** にマッピングします。

次に、デフォルトクラスにトラフィックポリシーを設定する例を示します。

```
configure
policy-map ingress_policy1
 class class-default
 police rate percent 30
 !
```
### <span id="page-8-1"></span>トラフィッククラスの作成

一致基準が含まれるトラフィッククラスを作成するには、**class-map** コマンドを使用してトラ フィッククラス名を指定し、必要に応じて **match** コマンドをクラスマップ コンフィギュレー ション モードで使用します。

#### ガイドライン

- ユーザは、設定の単一行において一致タイプに対し複数の値を提供できます。つまり、最 初の値が一致基準を満たさない場合は、一致ステートメントに示された次の値が分類のた めに検討されます。
- **not** キーワードを **match** コマンドに使用すると、指定されていないフィールドの値に基づ いて照合が実行されます。
- この設定作業で指定するすべての **match** コマンドの使用は任意ですが、1 つのクラスに少 なくとも 1 つの一致基準を設定する必要があります。
- **match-any** を指定した場合、トラフィッククラスで受信したトラフィックがトラフィック クラスの一部と分類されるには、一致基準の1つを満たす必要があります。これはデフォ ルトです。**match-all** を指定した場合は、トラフィックがすべての一致基準を満たす必要 があります。
- **matchaccess-group** コマンドの場合は、IPv4 ヘッダーおよび IPv6 ヘッダーのパケット長ま たは TTL(パケット存続時間)フィールドに基づいた QoS 分類はサポートされません。
- **match access-group** コマンドの場合は、ACL リストがクラスマップ内で使用されると、 ACL の拒否アクションは無視され、トラフィックは指定された ACL の一致パラメータに 基づいて分類されます。
- **matchqos-group**、**traffic-class**、および **discard-class** は出力方向でのみサポートされます。 また、これらは出力方向でサポートされている唯一の一致基準です。
- 出力のデフォルトクラスは、暗黙的に **qos-group** 0 に一致します。
- 条件付きマーキングポリシーマップを適用すると、MPLS EXP 値がマルチキャストトラ フィックに対して 0 に設定されます。
- 入力ポリシーマップを適用してMPLS EXPの最上位ラベルをマークすると、MPLS EXPの 最上位および内部 MPLS ラベルがマルチキャストトラフィック用にマークされます。
- 入力ポリシーでトラフィッククラスを設定しますが、対応するトラフィッククラス値の出 力に一致クラスがない場合は、このクラスを持つ入力のトラフィックは出力ポリシーマッ プのデフォルトクラスでは説明されません。
- トラフィッククラス0のみがデフォルトクラスに分類されます。入力に割り当てられてい ても、出力キューが割り当てられていないゼロ以外のトラフィッククラスは、デフォルト クラスにも、他のどのクラスにも分類されません。

#### 設定例

トラフィッククラスの設定を完了するには、以下を完全に行う必要があります。

- **1.** クラスマップの作成
- **2.** パケットをその特定のクラスのメンバとして分類するための一致基準の指定
	- サポートされる一致タイプの一覧については、「[トラフィッククラスの要素](#page-7-1) (2 ペー [ジ\)](#page-7-1)」を参照してください。

```
Router# configure
Router(config)# class-map match-any qos-1
Router(config-cmap)# match qos-group 1
Router(config-cmap)# end-class-map
Router(config-cmap)# commit
```
「[実行コンフィギュレーション](#page-12-0) (7 ページ)」も参照してください。

```
「確認 (7 ページ)」も参照してください。
```
#### 関連項目

- [トラフィッククラスの要素](#page-7-1) (2 ページ)
- [トラフィックポリシーの要素](#page-10-0) (5 ページ)

関連コマンド

# <span id="page-10-0"></span>トラフィックポリシーの要素

トラフィックポリシーには、次の 3 つの要素が含まれています。

- 名前
- トラフィッククラス
- Quality of Service  $(QoS)$  ポリシー

トラフィックポリシーにトラフィックを分類するのに使用するトラフィッククラスを選択した 後で、ユーザはこの分類されたトラフィックに適用される QoS 機能を入力できます。

MQC では、必ずしも 1 つのトラフィッククラスだけを 1 つのトラフィックポリシーに関連付 ける必要はありません。

クラスをポリシーマップで設定する順序が重要です。クラスの一致規則は、クラスをポリシー マップで指定した順序で TCAM にプログラミングされます。したがって、あるパケットが複 数のクラスと一致する場合は、最初に一致したクラスだけが返され、対応するポリシーが適用 されます。

ルータは、入力方向のポリシーマップごとに 32 のクラスを、出力方向のポリシーマップごと に 8 つのクラスをサポートしています。

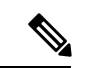

(注) ポリサーの最大スケール値が、システムあたり 32K に拡張されました。

次の表に、ルータでサポートされているクラスアクションを示します。

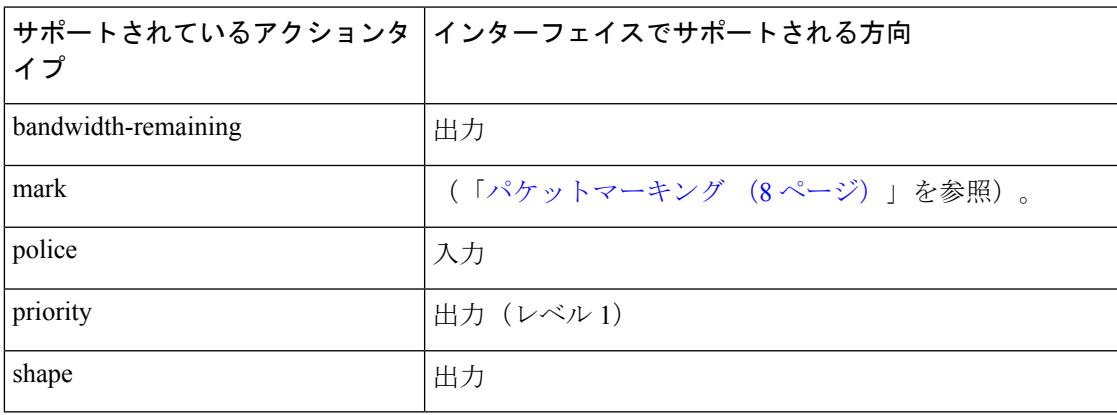

## <span id="page-11-0"></span>トラフィックポリシーの作成

トラフィックポリシーの目的は、ユーザが指定したトラフィッククラスまたはクラスに分類さ れたトラフィックに関連付ける QoS 機能を設定することです。

トラフィッククラスを設定するには、「[トラフィッククラスの作成](#page-8-1) (3 ページ)」を参照し てください。

**policy-map** コマンドを使用してトラフィックポリシーを定義した後、インターフェイス コン フィギュレーション モードで **service-policy** コマンドを使用してこのポリシーを 1 つ以上のイ ンターフェイスに付加し、これらのインターフェイスのトラフィックポリシーを指定できま す。デュアルポリシーサポートを使用すると、2つのトラフィックポリシーを使用できます(1 つはマーキング、もう1つは出力に付加されるキューイング)。「[トラフィックポリシーのイ](#page-11-1) [ンターフェイスへの適用](#page-11-1) (6 ページ)」を参照してください。

#### 設定例

トラフィックポリシーの設定を完了するには、以下を完全に行う必要があります。

- **1.** 1つまたは複数のインターフェイスに付加してサービスポリシーを指定するためのポリシー マップの作成
- **2.** トラフィッククラスのトラフィックポリシーへの関連付け
- **3.** クラスアクションの指定(「[トラフィックポリシーの要素](#page-10-0) (5 ページ)」を参照)

「[実行コンフィギュレーション](#page-12-0) (7 ページ)」を参照してください。

「確認 (7 [ページ\)](#page-12-1)」を参照してください。

#### 関連項目

- [トラフィックポリシーの要素](#page-10-0) (5 ページ)
- [トラフィッククラスの要素](#page-7-1) (2 ページ)

#### 関連コマンド

### <span id="page-11-1"></span>トラフィックポリシーのインターフェイスへの適用

トラフィッククラスおよびトラフィックポリシーが作成された後、インターフェイスにトラ フィックポリシーを適用し、ポリシーの適用方向を指定する必要があります。

#### 設定例

トラフィックポリシーをインターフェイスに適用するには、以下を完了する必要があります。

**1.** トラフィッククラス、およびパケットをクラスに対応させる関連付けられたルールの作成 (「[トラフィッククラスの作成](#page-8-1) (3 ページ)」を参照)

- **2.** 1 つまたは複数のインターフェイスに適用してサービスポリシーを指定するためのトラ フィックポリシーの作成([「トラフィックポリシーの作成](#page-11-0)(6ページ)」を参照)
- **3.** トラフィッククラスのトラフィックポリシーへの関連付け
- **4.** 入力または出力方向での、トラフィックポリシーのインターフェイスへの適用

```
Router# configure
Router(config)#
Router(config-int)# service-policy output
Router(config-int)# commit
```
<span id="page-12-0"></span>RP/0/RP0/CPU0:R1(config)# **interface twentyFiveGigE 0/0/0/26.1** RP/0/RP0/CPU0:R1(config-if)# **service-policy input cos** RP/0/RP0/CPU0:R1(config-if)# **commit**

#### 実行コンフィギュレーション

RP/0/RP0/CPU0:R1# show run interface TwentyFiveGigE0/0/0/26.1

```
interface TwentyFiveGigE0/0/0/26.1 l2transport
encapsulation dot1q 25
service-policy input cos
!
RP/0/RP0/CPU0:R1# show run policy-map cos
policy-map cos
class cos1
police rate 3 mbps
!
!
class cos2
police rate 2 mbps
!
!
class cos3
police rate 3 mbps
!
!
class class-default
police rate 4 mbps
!
!
end-policy-map
!
RP/0/RP0/CPU0:R1#
```
#### <span id="page-12-1"></span>確認

関連項目

- [トラフィックポリシーの要素](#page-10-0) (5 ページ)
- [トラフィッククラスの要素](#page-7-1) (2 ページ)

#### 関連コマンド

## <span id="page-13-0"></span>パケットマーキング

パケットマーキング機能では、指定マーキングに基づいてパケットを区別する方法がユーザに 提供されます。ルータは、出力パケットマーキングをサポートしています。出力の**discard-class** の一致(設定されている場合)は、マーキングポリシーにのみ使用できます。

また、ルータは L2 入力マーキングもサポートしています。

#### サポートされているパケットマーキング操作

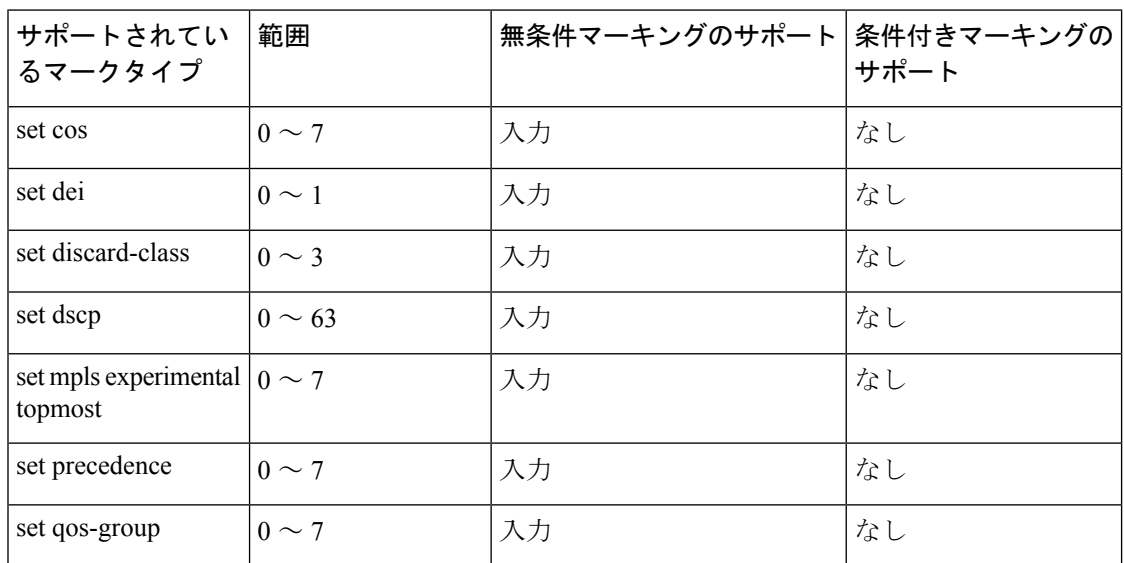

次の表に、サポートされているパケットマーキング操作を示します。

#### クラスベースの無条件パケットマーキング

パケットマーキング機能により、次のようにネットワークを複数のプライオリティレベルまた はサービス クラスに区切ることができます。

• QoS 無条件パケットマーキングを使用して、ネットワークに入るパケットの IPprecedence または DSCP 値を設定します。ネットワーク内のルータは、新しくマーキングされた IP precedence 値を使用して、トラフィックの処理方法を決定できます。

入力方向で、IP Precedence または DSCP 値に基づいてトラフィックを照合した後、そのト ラフィックを特定の discard-class に設定できます。それによって、輻輳回避技術である重 み付けランダム早期検出 (WRED) は、discard-class 値を使用して、パケットがドロップ される可能性を判断します。

ただし、廃棄クラスを 3 に設定すると、パケット受信自体がドロップされます。

• QoS無条件パケットマーキングを使用して、MPLSパケットをQoSグループに割り当てま す。ルータは、QoSグループを使用して送信用のパケットのプライオリティを設定する方 法を決定します。トラフィッククラス識別子を MPLS パケット上に設定するには、 **set**

**traffic-class**コマンドをポリシーマップクラスコンフィギュレーションモードで使用しま す。

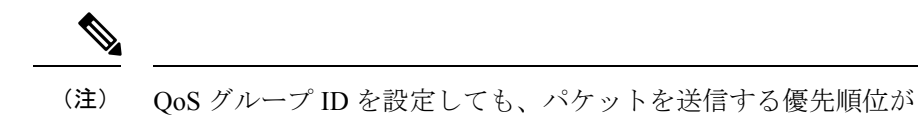

自動的に決まるわけではありません。最初にQoSグループを使用 する出力ポリシーを設定する必要があります。

(注)

## <span id="page-14-0"></span>出力方向での **IP** パケットの **QoS** 再マーキング

ルータは出力方向におけるすべての IP パケットの IP DSCP ビットのゼロへのマーキングをサ ポートしています。この機能は、IPパケットの優先順位の再マーキングに役立ちます。これは 主に IP over Ethernet over MPLS over GRE のようなシナリオで使用されます。この機能は、 class-default 内に設定されている **set dscp 0** オプションがある入力ポリシーマップを使用して実 行されます。

#### 設定例

```
Router# configure
Router(config)# policy-map ingress-set-dscp-zero-policy
Router(config-pmap)# class class-default
Router(config-pmap-c)# set dscp 0
Router(config-pmap-c)# end-policy-map
Router(config-pmap)# commit
```
#### 実行コンフィギュレーション

```
policy-map ingress-set-dscp-zero-policy
class class-default
  set dscp 0
!
end-policy-map
!
```
## <span id="page-14-1"></span>出力方向でのイーサネット パケットの **QoS** 再マーキング

ルータは、出力方向でのイーサネットパケットのレイヤ2マーキングをサポートしています。

<sup>•</sup> 特に明記されていないかぎり、レイヤ 3 物理インターフェイスのクラス単位の無条件パ ケット マーキングがバンドル インターフェイスに適用されます。

### <span id="page-15-0"></span>出力方向でのイーサネットパケットの **QoS L2** 再マーキング

ルータは、出力方向でのイーサネットパケットのレイヤ2マーキングをサポートしています。 この機能を有効にするには、次の手順を実行する必要があります。

- 出力インターフェイスでのキューイングとマーキングのポリシー マップを設定します。
- 入力にトラフィッククラスを設定し、**match traffic-class** をキューイング用の出力で使用 します。
- **set qos-group** コマンドが入力ポリシー内に設定されており、対応する **match qos-group** コ マンドが出力マーキング ポリシー内に設定されていることを確認します。対応する QoS グループがない場合は、トラフィック障害が発生します。

#### 実行コンフィギュレーション

```
policy-map egress-marking
class qos1
set cos 1
!
class qos2
set cos 2
set dei 1
!
class qos3
set cos 3
!
class class-default
set cos 7
!
end-policy-map
!
```
#### <span id="page-15-1"></span>出力方向での **L3** フローにおけるイーサネットパケットの **QoS L2** 再マーキング

ルータは、出力方向でのレイヤ 3 フローにおけるイーサネットパケットのレイヤ 2 マーキング をサポートしています。

- この機能を有効にするには、次の手順を実行する必要があります。
	- ピアリングモードを有効にします。これを行うには、**hw-module profile qos ingress-model peering**コマンドを使用します。hw-module設定を機能させるには、ルータをリロードする 必要があります。このコマンドの詳細については、『Modular QoS Command Reference for Cisco NCS 5500 Series, Cisco NCS 540 Series, and Cisco NCS 560 Series Routers』を参照して ください。
	- 出力インターフェイスでのマーキングのポリシーマップを設定します。
	- **set qos-group** コマンドが入力ポリシー内に設定されており、対応する **match qos-group** コ マンドが出力マーキング ポリシー内に設定されていることを確認します。対応する QoS グループがない場合は、トラフィック障害が発生します。

#### 制約事項

出力方向のレイヤ 3 フローでイーサネットパケットのレイヤ 2 マーキングを設定する際には、 次の制約事項が適用されます。

- **setdiscard-class**は、ピアリングモードを使用した入力ポリシーではサポートされていませ  $h_n$
- 出力マーキングの統計情報は使用できません。
- •レイヤ 2 (802.1p) 出力マーキングは、IP から IP、IP から MPLS、および MPLS から IP へのトラフィックのレイヤ 3 フローでサポートされています。
- 出力方向でのレイヤ 3 フローにおけるイーサネットパケットのレイヤ 2 マーキングは、ピ アリングモードでのみサポートされます。

#### 実行コンフィギュレーション

入力ポリシー:

最初に、入力で qos-group を設定する必要があります。

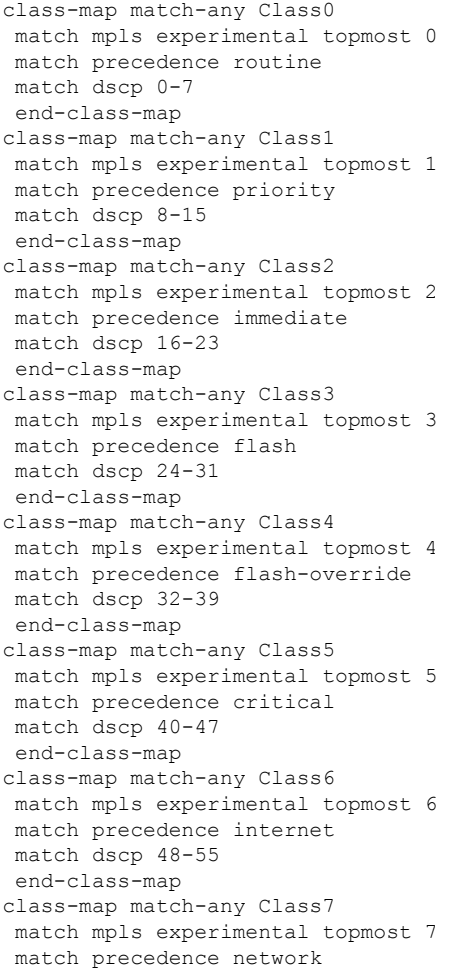

```
match dscp 56-63
end-class-map
!
policy-map ncs_input
class Class7
 set traffic-class 7
 set mpls experimental imposition 7
 set qos-group 7
!
class Class6
 set traffic-class 6
 set mpls experimental imposition 6
 set qos-group 6
!
class Class5
 set traffic-class 5
 set mpls experimental imposition 5
 set qos-group 5
!
class Class4
 set traffic-class 4
 set mpls experimental imposition 4
 set qos-group 4
 !
class Class3
 set traffic-class 4
 set mpls experimental imposition 3
 set qos-group 3
 !
 class Class2
 set traffic-class 2
 set mpls experimental imposition 2
 set qos-group 2
 !
class Class1
 set traffic-class 2
 set mpls experimental imposition 1
 set qos-group 1
 !
class Class0
 set traffic-class 0
 set mpls experimental imposition 0
 set qos-group 0
 !
end-policy-map
!
出力ポリシー:
出力で、次のコマンドを実行してパケットをマークします。
class-map match-any qos7
match gos-group 7
end-class-map
!
class-map match-any qos6
match gos-group 6
end-class-map
!
class-map match-any qos5
match qos-group 5
end-class-map
!
class-map match-any qos4
```

```
match gos-group 4
end-class-map
!
class-map match-any qos3
match gos-group 3
end-class-map
!
class-map match-any qos2
match gos-group 2
end-class-map
!
class-map match-any qos1
match gos-group 1
end-class-map
!
policy-map ncs_output
class qos7
 set cos 7
  set dei 1
!
class qos6
  set cos 6
 set dei 1
!
class qos5
 set cos 5
  set dei 1
!
class qos4
  set cos 4
  set dei 1
!
class qos3
  set cos 3
  set dei 1
!
class qos2
  set cos 2
  set dei 1
!
 class qos1
  set cos 1
  set dei 1
!
 end-policy-map
!
```
### <span id="page-18-0"></span>出力方向での **L3** フローにおけるイーサネットパケットの **QoS L2** 再マーキング

ルータは、出力方向でのレイヤ 3 フローにおけるイーサネットパケットのレイヤ 2 マーキング をサポートしています。この機能を有効にするには、次の手順を実行する必要があります。

- 出力インターフェイスでのマーキングのポリシーマップを設定します。
- **set qos-group** コマンドが入力ポリシー内に設定されており、対応する **match qos-group** コ マンドが出力マーキング ポリシー内に設定されていることを確認します。対応する QoS グループがない場合は、トラフィック障害が発生します。

#### 制約事項

出力方向のレイヤ 3 フローでイーサネットパケットのレイヤ 2 マーキングを設定する際には、 次の制約事項が適用されます。

- 出力マーキングの統計情報は使用できません。
- レイヤ2 (802.1p) の出力マーキングは、MPLSからIPへのトラフィックのレイヤ3フロー でのみサポートされています。

#### 実行コンフィギュレーション

入力ポリシー:

最初に、入力で qos-group を設定する必要があります。

```
class-map match-any Class0
match mpls experimental topmost 0
end-class-map
class-map match-any Class1
match mpls experimental topmost 1
end-class-map
class-map match-any Class2
match mpls experimental topmost 2
end-class-map
class-map match-any Class3
match mpls experimental topmost 3
end-class-map
class-map match-any Class4
match mpls experimental topmost 4
end-class-map
class-map match-any Class5
match mpls experimental topmost 5
end-class-map
class-map match-any Class6
match mpls experimental topmost 6
end-class-map
class-map match-any Class7
match mpls experimental topmost 7
end-class-map
!
policy-map ncs_input
class Class7
 set traffic-class 7
   set qos-group 7
!
class Class6
 set traffic-class 6
  set qos-group 6
!
class Class5
  set traffic-class 5
   set qos-group 5
```

```
!
 class Class4
 set traffic-class 4
 set qos-group 4
 !
 class Class3
 set traffic-class 4
   set qos-group 3
 !
 class Class2
 set traffic-class 2
   set qos-group 2
 !
 class Class1
 set traffic-class 2
   set qos-group 1
 !
 class Class0
 set traffic-class 0
   set qos-group 0
 !
 end-policy-map
!
出力ポリシー:
出力で、次のコマンドを実行してパケットをマークします。
class-map match-any qos7
match gos-group 7
end-class-map
!
class-map match-any qos6
match gos-group 6
end-class-map
!
class-map match-any qos5
match qos-group 5
end-class-map
!
class-map match-any qos4
match gos-group 4
end-class-map
!
class-map match-any qos3
match gos-group 3
end-class-map
!
class-map match-any qos2
match gos-group 2
end-class-map
!
class-map match-any qos1
match gos-group 1
end-class-map
!
policy-map ncs_output
 class qos7
 set cos 7
  !
 class qos6
 set cos 6
!
 class qos5
```

```
set cos 5
  !
class qos4
 set cos 4
!
class qos3
 set cos 3
!
class qos2
 set cos 2
!
class qos1
 set cos 1
 !
end-policy-map
!
```
### <span id="page-21-0"></span>出力方向での **L3** フロー(**L3** サブインターフェイス)におけるイーサネットパケットの **QoS L2** 再マーキング

ルータは、L3 サブインターフェイスの出力方向で、レイヤ 3 フローにおけるイーサネットパ ケットのレイヤ 2 マーキングをサポートしています。

- この機能を有効にするには、次の手順を実行する必要があります。
	- 出力インターフェイスでのマーキングのポリシーマップを設定します。
	- **set qos-group** コマンドが入力ポリシー内に設定されており、対応する **match qos-group** コ マンドが出力マーキング ポリシー内に設定されていることを確認します。対応する QoS グループがない場合は、トラフィック障害が発生します。

#### 制約事項

出力方向のレイヤ 3 フローでイーサネットパケットのレイヤ 2 マーキングを設定する際には、 次の制約事項が適用されます。

- **setdiscard-class**は、ピアリングモードを使用した入力ポリシーではサポートされていませ  $h_{\circ}$
- 出力マーキングの統計情報は使用できません。
- レイヤ2 (CoS, DEI) 出力マーキングは、L3 サブインターフェイスのレイヤ 3 フローでサ ポートされています。IP から IP、IP から MPLS、および MPLS から IP へのトラフィック が対象です。

#### 実行コンフィギュレーション

入力ポリシー:

最初に、入力で qos-group を設定する必要があります。これは、出力でパケットをマーキング する場合にのみ適用されます。

```
class-map match-all COS0_DEI0
match cos 0
```
match dei 0 end-class-map class-map match-all COS0\_DEI1 match cos 0 match dei 1 end-class-map class-map match-all COS1\_DEI0 match cos 1 match dei 0 end-class-map class-map match-all COS1\_DEI1 match cos 1 match dei 1 end-class-map class-map match-all COS2\_DEI0 match cos 2 match dei 0 end-class-map class-map match-all COS2\_DEI1 match cos 2 match dei 1 end-class-map class-map match-all COS3\_DEI0 match cos 3 match dei 0 end-class-map class-map match-all COS3\_DEI1 match cos 3 match dei 1 end-class-map class-map match-all COS4\_DEI0 match cos 4 match dei 0 end-class-map class-map match-all COS4\_DEI1 match cos 4 match dei 1 end-class-map class-map match-all COS5\_DEI0 match cos 5 match dei 0 end-class-map class-map match-all COS5\_DEI1 match cos 5 match dei 1 end-class-map class-map match-all COS6\_DEI0 match cos 6 match dei 0 end-class-map class-map match-all COS6\_DEI1 match cos 6 match dei 1 end-class-map class-map match-all COS7\_DEI0 match cos 7 match dei 0 end-class-map class-map match-all COS7\_DEI1 match cos 7 match dei 1 end-class-map

policy-map ncs\_input

class COS7\_DEI0 set qos-group 7 set discard-class 0 ! class COS7\_DEI1 set qos-group 7 set discard-class 1 ! class COS6\_DEI0 set qos-group 6 set discard-class 0 ! class COS6\_DEI1 set qos-group 6 set discard-class 1 ! class COS5\_DEI0 set qos-group 5 set discard-class 0 ! class COS5\_DEI1 set qos-group 5 set discard-class 1 ! class COS4\_DEI0 set qos-group 4 set discard-class 0 ! class COS4\_DEI1 set qos-group 4 set discard-class 1 ! class COS3\_DEI0 set qos-group 3 set discard-class 0 ! class COS3\_DEI1 set qos-group 3 set discard-class 1 ! class COS2\_DEI0 set qos-group 2 set discard-class 0 ! class COS2\_DEI1 set qos-group 2 set discard-class 1 ! class COS1\_DEI0 set qos-group 1 set discard-class 0 ! class COS1\_DEI1 set qos-group 1 set discard-class 1 ! class COS0\_DEI0 set qos-group 0 set discard-class 0 ! class COS0\_DEI1 set qos-group 0 set discard-class 1 !

```
出力ポリシー:
出力で、次のコマンドを実行してパケットをマークします。
class-map match-all qos7_dc0
match qos-group 7
match discard-class 0
end-class-map
!
class-map match-all qos7_dc1
match qos-group 7
match discard-class 1
end-class-map
!
class-map match-all qos6_dc0
match qos-group 6
match discard-class 0
end-class-map
!
class-map match-all qos6_dc1
match qos-group 6
match discard-class 1
end-class-map
!
class-map match-all qos5_dc0
match qos-group 5
match discard-class 0
 end-class-map
!
class-map match-all qos5_dc1
match qos-group 5
match discard-class 1
end-class-map
!
class-map match-all qos4_dc0
match qos-group 4
match discard-class 0
end-class-map
!
class-map match-all qos4_dc1
match qos-group 4
match discard-class 1
end-class-map
!
class-map match-all qos3_dc0
match qos-group 3
match discard-class 0
end-class-map
!
class-map match-all qos3_dc1
match qos-group 3
match discard-class 1
 end-class-map
!
class-map match-all qos2_dc0
match qos-group 2
match discard-class 0
end-class-map
!
class-map match-all qos2_dc1
match qos-group 2
match discard-class 1
end-class-map
```

```
!
class-map match-all qos1_dc0
match qos-group 1
match discard-class 0
end-class-map
!
class-map match-all qos1_dc1
match qos-group 1
match discard-class 1
end-class-map
!
class-map match-all qos0_dc0
match qos-group 0
match discard-class 0
end-class-map
!
class-map match-all qos0_dc1
match qos-group 0
match discard-class 1
end-class-map
!
policy-map ncs_output
class qos7_dc0
 set cos 7
 set dei 0
  set mpls experimental imposition 7
!
class qos7_dc1
 set cos 7
 set dei 1
 set mpls experimental imposition 7
!
class qos6_dc0
 set cos 6
 set dei 0
  set mpls experimental imposition 6
!
class qos6_dc1
 set cos 6
 set dei 1
 set mpls experimental imposition 6
!
class qos5_dc0
 set cos 5
 set dei 0
 set mpls experimental imposition 5
!
class qos5_dc1
 set cos 5
 set dei 1
 set mpls experimental imposition 5
!
class qos4_dc0
 set cos 4
 set dei 0
 set mpls experimental imposition 4
!
class qos4_dc1
 set cos 4
 set dei 1
 set mpls experimental imposition 4
!
```

```
class qos3_dc0
 set cos 3
  set dei 0
  set mpls experimental imposition 3
!
class qos3_dc1
  set cos 3
 set dei 1
  set mpls experimental imposition 3
!
class qos2_dc0
  set cos 2
 set dei 0
  set mpls experimental imposition 2
!
class qos2_dc1
 set cos 2
  set dei 1
 set mpls experimental imposition 2
!
class qos1_dc0
 set cos 1
  set dei 0
 set mpls experimental imposition 1
!
class qos1_dc1
 set cos 1
  set dei 1
  set mpls experimental imposition 1
!
class qos0_dc0
 set cos 0
 set dei 0
  set mpls experimental imposition 0
!
class qos0_dc1
 set cos 0
 set dei 1
  set mpls experimental imposition 0
!
end-policy-map
!
```
## <span id="page-26-0"></span>バンドル トラフィック ポリシー

ポリシーはバンドルにバインドできます。ポリシーがバンドルにバインドされている場合、各 バンドルメンバ(ポート)で同じポリシーがプログラミングされます。たとえば、ポリサーま たはシェーパー レートがある場合、各ポートに同じレートが設定されます。トラフィックは ロード バランシング アルゴリズムに基づいてメンバをバンドルするようスケジュールされま す。

入力および出力トラフィックの両方がサポートされています。パーセントベースのポリシー、 絶対レートベースのポリシー、および時間ベースのポリシーがサポートされています。

詳細については、「リンク [バンドルでの](#page-69-0) QoS の設定 (64 ページ)」を参照してください。

# <span id="page-27-0"></span>入力ショートパイプ

QoS トラフィックが MPLS ネットワークから送出されると、最後から 2 番目の入力ラベルス イッチルータ(LSR)で MPLS ラベルスタックが削除され、IPv4 または IPv6 パケットが転送 されます。このディスポジションプロセスは MPLS EXP ビット(EXP またはパイプモード) によって実行され、パケットは Differentiated Services Code Point(DSCP; DiffServ コードポイン ト)または precedence 値でマークされます(DSCP または precedence ベースの分類とも呼ばれ ます)。

通常、QoSトラフィックは、パケットにMPLSラベルがない場合にのみ、DSCPおよびprecedence ベースの分類をサポートします。ただし、入力ショートパイプ機能を使用すると、IPv4または IPv6 ヘッダーのタイプオブサービス(ToS)フィールドを使用して、1 つの MPLS ラベルを含 むパケットを分類できます。この分類方法は、入力ショートパイプと呼ばれます。この方法で IP パケットを分類するには、次の手順を実行する必要があります。

- **1.** 子クラスマップを作成します。
- **2.** 子クラスマップで ToS 値を指定します。
- **3.** 子クラスマップを親クラスマップに付加します。
- **4.** 親クラスマップを含むポリシーマップを作成します。
- **5.** トラフィッククラスや QoS グループなどの入力アクションを設定します。リリース 7.1.1 以降では、入力アクション DSCP (または優先順位値) を設定することもできます。

入力ショートパイプ機能を使用すると、トラフィックパケットの可視性が向上します。さら に、この機能により、IPv4 または IPv6 ネットワークに着信する MPLS パケットの分類の制限 もなくなります。

### <span id="page-27-1"></span>制約事項とその他の重要なポイント

入力ショートパイプ機能を設定する前に、次のポイントを確認しておいてください。

- この機能は、トラフィックパケットに 1 つの MPLS ヘッダーがある場合にのみ動作しま す。複数のMPLSヘッダーがある場合、入力ショートパイプ機能は動作しません。たとえ ば、ディスポジション時に2つのラベルがある明示的ヌルの場合、この機能は動作しませ  $h_{\rm o}$
- 入力分類は、MPLS EXP ビット(EXP またはパイプモード)分類または DSCP および precedence(ショートパイプ)分類のいずれかを使用して実行できます。分類方法が混在 しないようにしてください。混在していると、不明な動作が発生し、分類がまったく機能 しない可能性があります。
- この機能は、L3VPN でのみサポートされており、L2VPN ではサポートされていません。
- この機能は、通常の IPv4 および IPv6 トラフィックでは動作しますが、MPLS を介した IPv6 VPN プロバイダーエッジ(6VPE)では動作しません。
- 親クラスマップに追加できる子クラスマップは 1 つだけです。
- この機能は、同じ親クラスマップのショートパイプおよびレガシーDSCP分類の呼び出し をサポートします。
- 子クラスマップには、match precedence コマンドと match dscp コマンドのみを含めること ができます。
- この機能はピアリングモードではサポートされません。

## <span id="page-28-0"></span>入力ショートパイプの設定

ここでは、入力ショートパイプ機能の設定例と、同じ親クラスにあるラベル付きパケットとラ ベルなしパケットの分類を設定する別の例について詳しく説明します。

**IPv4** または **IPv6** ヘッダーのタイプオブサービス(**ToS**)フィールドを使用して、**1** つの **MPLS** ラベルを含むパケットを分類する設定例(入力ショートパイプ方式):

```
class-map match-any in_pipe
match mpls disposition class-map child_pipe
end-class-map
!
class-map match-any child_pipe
match precedence 1
match dscp ipv4 af11
end-class-map
!
class-map match-any ingress-business-high
match dscp af21, af22
end
class-map match-any ingress-business-low
match dscp af11, af12
end
policy-map ingress-classifier
class in_pipe
set traffic-class 5
set dscp af31
class ingress-business-high
set traffic-class 4
class ingress-business-low
set traffic-class 2
class class-default
set traffic-class 0
!
```
(注) **set dscp** オプションは、リリース 7.1.1 以降で使用できます。

次の設定例のように、同じ親クラスにあるラベル付きパケットとラベルなしパケットの両方の 分類を設定できます。この例では、MPLSラベル付きパケットの場合は、子クラスで設定され た DSCP が分類されますが、ラベルなしパケットの場合は、**match dscp <value>** ステートメン トで設定された DSCP および ToS が分類されます。

```
class-map match-any in_pipe
match mpls disposition class-map child_pipe (labeled case)
match dscp af11 (non-labeled case)
end-class-map
!
class-map match-any child_pipe
match precedence 1
match dscp ipv4 af11
end-class-map
!
class-map match-any ingress-business-high
match dscp af21, af22
end
class-map match-any ingress-business-low
match dscp af11, af12
end
policy-map ingress-classifier
class in_pipe
set traffic-class 5
set dscp af31
class ingress-business-high
set traffic-class 4
class ingress-business-low
set traffic-class 2
class class-default
set traffic-class 0
!
```
(注) **set dscp** オプションは、リリース 7.1.1 以降で使用できます。

関連コマンド

• match mpls disposition class-map

# <span id="page-29-0"></span>選択的出力ポリシーベースのキューマッピング

選択的出力ポリシーベースのキューマッピングを使用すると、出力時にさまざまな順列でトラ フィッククラス(TC)マップを組み合わせることができます。

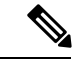

(注) モジュラ型シャーシはこの機能をサポートしていません。

出力 TC (トラフィッククラス) マッピングを導入する主な目的は、1つのポリシーを使用し て入力のトラフィックを分類し、トラフィッククラスを割り当てることによって、分類された トラフィックをキューに配置することです。出力では、TC のさまざまなグループ化をサポー トできます。

各顧客が申し込んださまざまなサービスレベル契約(SLA)に基づいて、一部の TC をリアル タイム(RT)トラフィックのプライオリティキューにグループ化し、その他のTCを保証帯域 幅(BW)トラフィックにグループ化し、残りをベストエフォート(BE)型トラフィック配信 にグループ化することができます。

3 人の顧客が次の要件に基づいてこれらのサービスを購入した場合の例を考えてみましょう。

- 顧客 A:RT トラフィック、予約 BW トラフィック、および BE 型トラフィック配信が必 要です。
- 顧客 B:予約 BW トラフィックおよび BE 型トラフィック配信が必要です。
- 顧客 C:BE 型トラフィック配信のみが必要です。

選択的出力ポリシーベースのキューマッピングを使用して、次のように3つのプロファイルを 作成できます。

- 顧客A:プライオリティキューRTトラフィック(TC1)、保証BWトラフィック(TC3)、 ベストエフォート型トラフィック (TC0、TC5)
- 顧客B:保証BWトラフィック(TC1)、ベストエフォート型トラフィック(TC0、TC3、 TC5)
- •顧客 C:ベストエフォート型トラフィック (TC0、TC1、TC3、TC5)

出力 TC マッピングを使用して、プロバイダーとの SLA に基づいて顧客ごとに使用できる 3 種 類のプロファイルを作成できます。

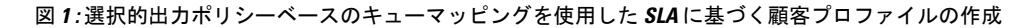

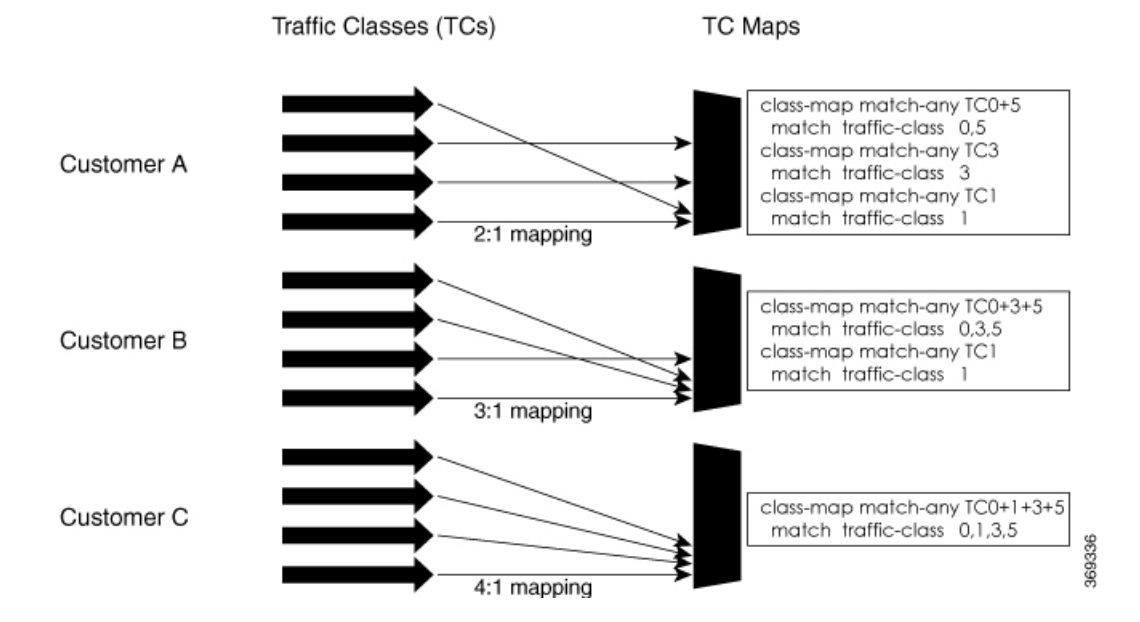

## <span id="page-30-0"></span>制約事項とその他の重要なポイント

選択的出力ポリシーベースのキューマッピング機能を設定する前に、次のポイントを確認して おいてください。

- 1 つの PM(ポリシーマップ)には、1 つの TC(トラフィッククラス)マッピングクラス のみを設定できます。
- マッピングされたクラスで使用した TC を、同じ PM にあるマッピングされていないクラ スで使用することはできません。
- プラットフォームごとに最大 3 つの一意の TC マッピング PM またはプロファイルを設定 できます。
- すべての TC マッピングクラスで、範囲値に **traffic-class 0** を含める必要があります。
- TC マッピングの範囲は 0 ~ 5 です。
- TC マッピングクラスが PM に存在する場合、クラスデフォルトはダミークラスになりま す。つまり、クラスデフォルトの統計情報と QoS 値は適用されません。
- TC マッピングクラスにはすべてのクラスデフォルトの制限が適用されます。たとえば、 TC マッピングクラスで **priority** コマンドを設定することはできません。

TC マッピング PM またはプロファイルは、TC マッピングクラスを含む PM です。 TC マッピングクラスの例: (注)

#### **match traffic-class 0 1 2 3**

TC のマッピングされていないクラスの例:

**match traffic-class 1**

### <span id="page-31-0"></span>選択的出力ポリシーベースのキューマッピングの設定

ここでは、選択的出力ポリシーベースのキューマッピング機能の設定例と、この機能の動作を 示すための使用例について詳しく説明します。

#### 設定例

```
policy-map tc_pmap
class tc1
 shape average percent 10
 !
 class tc035
 shape average percent 1
 !
class class-default
!
 end-policy-map
!
class-map match-any tc035
match traffic-class 0 3 5
end-class-map
!
```
#### 確認

**show qos interface** コマンドと **show policy-map interface** コマンドを実行します。

ポリシーマップ内に TC マッピングクラスが存在する場合、クラスデフォルトの値は計算され ません。

#### **show qos interface** bundle-Ether 44 の出力例

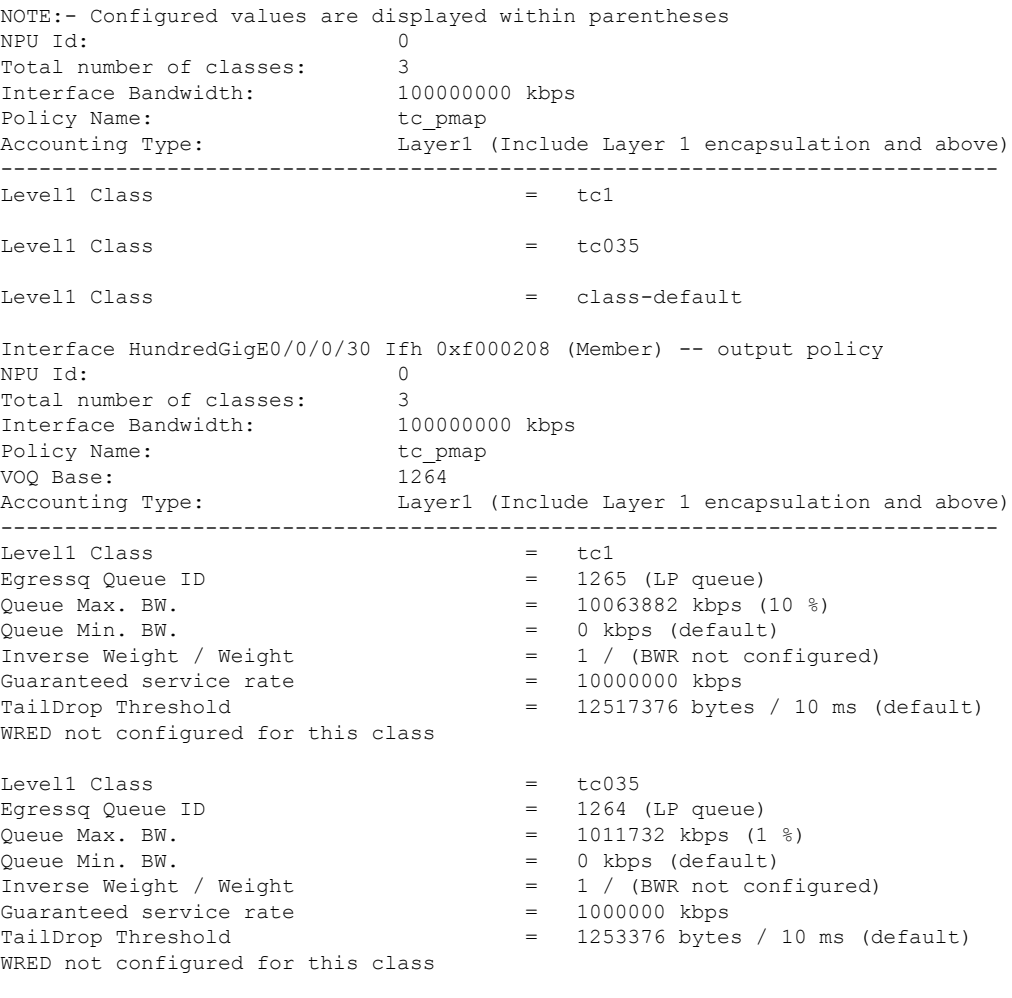

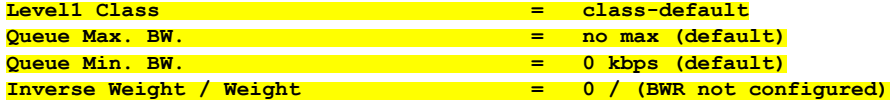

**show policy-map interface** bundle-Ether 44 の出力例

Bundle-Ether44 output: tc\_pmap

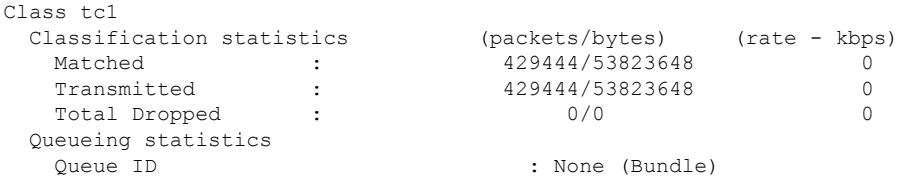

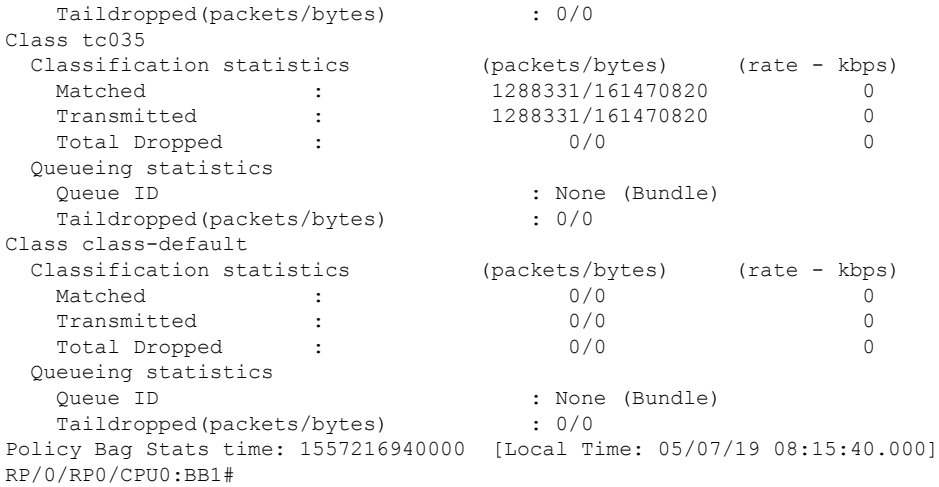

#### 使用例

同じ一致基準を満たす入力トラフィックにより、出力トラフィックを最大 3 つの一意の TC マッピングプロファイルにグループ化できます。この機能を使用すると、顧客が申し込んだ SLA に基づいて、顧客に差別化サービスを提供できます。

次の例では、入力ポリシーマップによって、0 ~ 5 のトラフィッククラスの入力一致基準が設 定されています。SLA に基づいて、出力 PM で TC 値をグループ化して差別化サービスを提供 できます。

TC 値をグループ化した後、そのクラスに特定の出力アクションを適用できます。

#### 入力一致:

```
class EXP1
 set traffic-class 1
!
class EXP2
 set traffic-class 2
!
class EXP3
 set traffic-class 3
!
class EXP4
 set traffic-class 4
!
class EXP5
 set traffic-class 5
!
class class-default
!
end-policy-map
!
```
#### 出力一致:

ポリシーマップ **PM1** の **TC** マッピングクラスの例

class-map match-any TC2:1 match traffic-class 0 1 end-class-map

ポリシーマップ PM2 の TC マッピングクラスの例

class-map match-any TC3:1 match traffic-class 0 1 2 end-class-map

ポリシーマップ PM3 の TC マッピングクラスの例

class-map match-any TC6:1 match traffic-class 0 1 2 3 4 5 end-class-map

# <span id="page-34-0"></span>デュアルポリシーマップを使用した**QoS**出力マーキング とキューイング

QoS 出力マーキング/キューイングを実現するため、ルータはマーキングとキューイングに非 依存ポリシーを使用して、出力上でデュアル ポリシー モデルを利用します。

出力マーキングは、qos-group/discard-class を設定することで、入力インターフェイス上にポリ シーマップを適用して実現できます。次に、入力ポリシーマップで設定されている qos-group を出力ポリシーマップと DP (drop-precedence または discard class) 値とともに使用すること で、発信 L2 パケットの cos/dei を再マークします。同様に、出力キューイングは、トラフィッ ククラスを設定し、入力インターフェイスにポリシーマップを適用することで実現できます。 次に、キューイング アクションを実行するために、出力ポリシー マップがトラフィック クラ スを使用します。

#### 利点

- この機能により、ユーザはDP(drop precedence)フィールドに基づいてマーキングを決定 することができます。
- MPLS からレイヤ 2 へのトラフィック ストリームの場合、レイヤ 2 パケットは MPLS デー タパケット内にあります。したがって、データ伝送後はレイヤ2ヘッダーのマーキングは 出力のみになる可能性があります。
- 出力書き換え動作の場合、VLAN タグが変更または追加されていると、cos または dei フィールドが出力マーキングでマークされることがあります。

QoS 出力マーキングとキューイングは、次の 3 つのステップにまとめることができます。

- **1.** 入力ポリシー マップの設定:着信パケットを分類し、qos-group/discard-class またはトラ フィック クラスを設定します。
- **2.** 出力ポリシー マップの設定:
	- 出力マーキング ポリシーの設定:
		- qos-group/discard-class で分類するためのクラスマップを作成します。
		- policy-map を作成し、L2 ヘッダーの cos/dei フィールドをマークします。

• 出力キューイング ポリシーの設定:

- クラスマップを作成し、トラフィッククラスで分類します。
- ポリシーマップを作成し、キューイングアクション(帯域幅、シェーピング、優 先順位など)を実行します。
- **3.** ポリシーをインターフェイスに付加します。

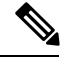

(注)

QinQ トラフィックのマーキング時は、外側の dot1q ヘッダーのみが影響を受け、内側のヘッ ダーはそのまま残ります。ただし、新しいQinQタグを追加した書き換え操作が少ない場合は、 内側のヘッダーがマークされます。

#### 例:入力ポリシー マップの設定:

```
/*Create class-map/*
Router#config
Router(config)#class-map match-any cos2
Router(config-cmap)#match cos 2
Router(config-cmap)#commit
Router(config)#class-map match-any cos3
Router(config-cmap)#match cos 3
Router(config-cmap)#commit
Router(config)#class-map match-any cos4
Router(config-cmap)#match cos 4
Router(config-cmap)#commit
/*Create classification policies*/
Router#config
Router(config)#policy-map ingress-classification
```

```
Router(config-pmap-c)#set qos-group 1
Router(config-pmap-c)#set traffic-class 3
Router(config-pmap-c)#class cos3
Router(config-pmap-c)#set qos-group 2
Router(config-pmap-c)#set traffic-class 5
Router(config-pmap-c)#class cos4
Router(config-pmap-c)#set qos-group 3
Router(config-pmap-c)#set traffic-class 4
Router(config-pmap-c)#class class-default
Router(config-pmap-c)#set qos-group 7
Router(config-pmap-c)#set traffic-class 6
Router(config-pmap-c)#commit
```
#### 例:出力ポリシー マップの設定:

Route(config-pmap)#**class cos 2**

```
*/Egress Marking Policy/*
Router#config
Router(config)#class-map match-any qos1
Router(config-cmap)#match qos-group 1
Router(config-cmap)#commit
Router(config)#class-map match-any qos2
Router(config-cmap)#match qos-group 2
Router(config-cmap)#commit
Router(config)#class-map match-any qos3
Router(config-cmap)#match qos-group 3
```
```
Router(config-cmap)#commit
Router#config
Router(config)#policy-map egress-marking
Route(config-pmap)#class qos1
Router(config-pmap-c)#set cos 1
Router(config-pmap-c)#class qos2
Router(config-pmap-c)#set cos 2
Router(config-pmap-c)#set dei 1
Router(config-pmap-c)#class qos3
Router(config-pmap-c)#set cos 3
Router(config-pmap-c)#class class-default
Router(config-pmap-c)#set cos 7
Router(config-pmap-c)#commit
```

```
*/Egress Queuing Policy/*
```

```
Router#config
Router(config)#class-map match-any tc3
Router(config-cmap)#match traffic-class 3
Router(config-cmap)#commit
Router(config)#class-map match-any tc4
Router(config-cmap)#match traffic-class 3
Router(config-cmap)#commit
Router(config)#class-map match-any tc5
Router(config-cmap)#match traffic-class 3
Router(config-cmap)#commit
Router#config
Router(config)#policy-map egress-queuing
Route(config-pmap)#class tc3
Router(config-pmap-c)#shape average 2 mbps
Router(config-pmap-c)#class tc4
Router(config-pmap-c)#shape average 5 mbps
Router(config-pmap-c)#class tc5
Router(config-pmap-c)#shape average 7 mbps
Router(config-pmap-c)#class class-default
Router(config-pmap-c)#commit
```
#### 例:インターフェイスへのポリシーの付加

```
Router#config
Router(config)#interface tenGigE 0/0/1/0/0
Router(config-if)#service-policy input ingress-classification
Router(config-if)#service-policy output egress-marking
Router(config-if)#service-policy output egress-queuing
Router(config-if)#commit
```
#### 制約事項

- マーキング ポリシーの統計情報はサポートされていません。つまり、show policy-map interface コマンドは出力を表示しません。
- キューイング ポリシーが適用されている場合にのみ、統計情報の出力が表示されます。
- 出力マーキング ポリシーは、qos-group/discard-class でのみ分類できます。
- 出力キューイング ポリシーはトラフィッククラスでのみ分類できます。
- 出力マーキング ポリシーがマークできるのは、L2 ヘッダーの cos/dei フィールドのみで す。

# 機能制限

入力 QoS のスケール制限については、次の表を参照してください。

表 **<sup>1</sup> :** 入力 **QoS** のスケール制限

|    | クラスマップ サイズ  入力 QoS が適用されるインターフェイスの最<br>大数 |         |
|----|-------------------------------------------|---------|
|    | コアあたり                                     | NPU あたり |
|    |                                           |         |
| 4  | 871                                       | 1742    |
| 8  | 435                                       | 870     |
| 16 | 217                                       | 434     |
| 32 | 108                                       | 216     |

その他の制約事項は次のとおりです。

- 入力サービス ポリシーに **set traffic class** ステートメントを明示的に設定した場合、対応す る **match traffic class** をトラフィックの出力に設定して正しく一致するようにし、**show policy-map interface <> output** コマンド内で統計情報を説明する必要があります。入力ト ラフィックを出力の class-default に一致させるには、トラフィック クラスを入力上で 0 に 設定する必要があります。
- 入力サービス ポリシーで **set traffic class** を設定し、出力に対応する **match traffic class** が ない場合、トラフィックは class default には移動せず、そのトラフィック フローの統計情 報は **show policy-map interface <> output** コマンド内に表示されません。
- 入力に **set traffic class** ステートメントがない場合、トラフィックは出力の default-class に 到達します。
- 入力サービスポリシーに**setdiscard-class**ステートメントを設定した場合、対応する**match discard-class** をトラフィックの出力に設定して正しく一致するようにし、**show policy-map interface ◇ output** コマンド内で統計情報を説明する必要があります。
- 入力サービス ポリシーに **set discard-class** を設定し、出力に対応する **match discard-class** がない場合、トラフィックは class-default には到達せず、このトラフィック フローの統計 情報は **show policy-map interface <> output** コマンド内に表示されません。
- システムは、ピアリング モードではクラスマップ サイズをサポートしていません。

#### **BVI** 上での **QoS** の制約事項

• システムは、BVI 上の出力 QoS ポリシーをサポートしません。

- BVI と同じブリッジ ドメインに含まれている L2 インターフェイス上に L3 入力 QoS ポリ シーを適用すると、パケットがその BVI MAC アドレス宛である場合は分類が動作しない 可能性があります。
- QoSポリシーがBVIに付加されている場合、ポリシーは、同じブリッジドメインに含まれ ている L2 インターフェイスによって継承されます。そのため、他のポリシーは L2 イン ターフェイスに適用できません。同様に、QoS ポリシーが L2 インターフェイスのいずれ かに付加されている場合は、同じブリッジドメインに含まれている BVI に QoS ポリシー を適用できません。

#### **TCAM** の制約事項

- 250 個の入力固有のポリシーマップの作成がサポートされています。入力固有のポリシー マップは最大 254 個まで作成できますが、エラーメッセージ「Out of ACLID resource」が 表示される場合があります。ただし、追加のマップサイズが内部用に予約されているた め、250 個を超える入力固有のポリシーマップを作成しないようにする必要があります。
- 250個のポリシーマップのスケールは、各PIDで使用可能な内部TCAMスペースに基づい ています。使用可能な TCAM スペースは、PID ごとに異なります。また、TCAM バンク 共有によっても異なります。
- Cisco NCS 5500 シリーズ ルータで使用可能な TCAM スペースは、250 個の入力固有のポ リシーマップです。
- Cisco NCS 540 ルータの使用可能な TCAM スペースは、125 個の入力固有のポリシーマッ プです。

# 機能制限

入力 QoS のスケール制限については、次の表を参照してください。

|                | クラスマップ サイズ  入力 QoS が適用されるインターフェイスの最<br>大数 |         |
|----------------|-------------------------------------------|---------|
|                | コアあたり                                     | NPU あたり |
| $\overline{4}$ | 871                                       | 1742    |
| 8              | 435                                       | 870     |
| 16             | 217                                       | 434     |
| 32             | 108                                       | 216     |

表 **2 :** 入力 **QoS** のスケール制限

その他の制約事項は次のとおりです。

- 入力サービス ポリシーに **set traffic class** ステートメントを明示的に設定した場合、対応す る **match traffic class** をトラフィックの出力に設定して正しく一致するようにし、**show policy-map interface <> output** コマンド内で統計情報を説明する必要があります。入力ト ラフィックを出力の class-default に一致させるには、トラフィック クラスを入力上で 0 に 設定する必要があります。
- 入力サービス ポリシーで **set traffic class** を設定し、出力に対応する **match traffic class** が ない場合、トラフィックは class default には移動せず、そのトラフィック フローの統計情 報は **show policy-map interface <> output** コマンド内に表示されません。
- 入力に **set traffic class** ステートメントがない場合、トラフィックは出力の default-class に 到達します。
- 入力サービスポリシーに**setdiscard-class**ステートメントを設定した場合、対応する**match discard-class** をトラフィックの出力に設定して正しく一致するようにし、**show policy-map interface ◇ output** コマンド内で統計情報を説明する必要があります。
- 入力サービス ポリシーに **set discard-class** を設定し、出力に対応する **match discard-class** がない場合、トラフィックは class-default には到達せず、このトラフィック フローの統計 情報は **show policy-map interface <> output** コマンド内に表示されません。
- システムは、ピアリング モードではクラスマップ サイズをサポートしていません。
- ドロップアクションが設定されている出力ポリシーがある場合でも、送信パケットのカウ ンタ統計情報には引き続き増分が表示されます。
- パケットサイズによっては、10mbps などのシェイパーレートが低いトラフィックのシェ イピング値が、シェイパー値の許容度の 5% を超えます。シェイパーレートが高い場合、 すべてのパケットサイズに対して、偏差はシェーパー値の 5% の許容度内に収まります。

#### **BVI** 上での **QoS** の制約事項

- システムは、BVI 上の出力 QoS ポリシーをサポートしません。
- BVI と同じブリッジ ドメインに含まれている L2 インターフェイス上に L3 入力 QoS ポリ シーを適用すると、パケットがその BVI MAC アドレス宛である場合は分類が動作しない 可能性があります。
- QoSポリシーがBVIに付加されている場合、ポリシーは、同じブリッジドメインに含まれ ている L2 インターフェイスによって継承されます。そのため、他のポリシーは L2 イン ターフェイスに適用できません。同様に、QoS ポリシーが L2 インターフェイスのいずれ かに付加されている場合は、同じブリッジドメインに含まれている BVI に QoS ポリシー を適用できません。

## **In-Place** ポリシーの変更

In-Place ポリシーの変更機能では、QoS ポリシーが 1 つ以上のインターフェイスに付加されて いる場合でも QoS ポリシーを変更できます。変更されたポリシーは、新しいポリシーをイン ターフェイスにバインドするときと同じチェックを受けます。ポリシー変更が成功した場合、 変更されたポリシーは、ポリシーが付加されているすべてのインターフェイスに対して有効に なります。ただし、ポリシーの変更がいずれかのインターフェイスで失敗した場合には、すべ てのインターフェイスに対して変更前のポリシーが有効になるように、自動ロールバックが開 始されます。

また、ポリシー マップに使用するクラス マップを変更することもできます。クラス マップに 対して行った変更は、ポリシーが付加されているすべてのインターフェイスに反映されます。

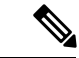

(注)

- インターフェイスに付加されているポリシーの QoS 統計情報は、ポリシーを変更すると 失われます(0 にリセット)。
	- インターフェイスに付加されている QoS ポリシーを変更したとき、変更されたポリシー を使用するインターフェイスでは、短期間、有効なポリシーがない場合が生じる可能性が あります。
	- システムは、マーキング ポリシーの show policy-map 統計情報をサポートしていません。
	- ACLのインプレース変更では、ポリシーマップ統計情報カンターはリセットされません。

(注)

- L3 インターフェイスに適用される QoS EXP 出力マーキングの場合、NPU ごとの固有のポ リシーマップは3つに制限されます。ポリシーマップの上限に達したときに、異なるイン ターフェイス間で共有されるポリシーマップを変更しようとすると、エラーが発生する可 能性があります。
	- L2インターフェイスに適用されるQoS出力マーキング(CoS、DEI)の場合、NPUごとの 固有のポリシーマップは 13 に制限されます。ポリシーマップの上限に達したときに、異 なるインターフェイス間で共有されているポリシーマップを変更しようとすると、エラー が発生する可能性があります。

#### 確認

In-Placeポリシーの変更時に回復不可能なエラーが発生した場合は、ポリシーは対象のインター フェイスに対して矛盾した状態になります。コンフィギュレーションセッションのブロックが 解除されるまで、新たな設定を行うことはできません。インターフェイスからポリシーを削除 し、変更されたポリシーを確認し、それに応じて再適用することを推奨します。

# モジュラ **QoS** サービスパケットの分類の参照

## **IP precedence** によるパケットの **CoS** の指定

IP precedence を使用すると、パケットの CoS を指定できます。着信トラフィックで precedence レベルを設定し、そのレベルを QoS キューイング機能と組み合わせて使用することで、差別 化サービスを作成できます。そうすることで、後続の各ネットワーク要素は、判断されたポリ シーに基づいてサービスを提供できます。IPprecedence は通常、ネットワークまたは管理ドメ インの端にできるだけ近いところに配置されます。これによって、他のコアまたはバックボー ンにおいて、優先順位に基づいて QoS を設定できます。

図 **2 : IPv4** パケットのタイプ オブ サービス フィールド

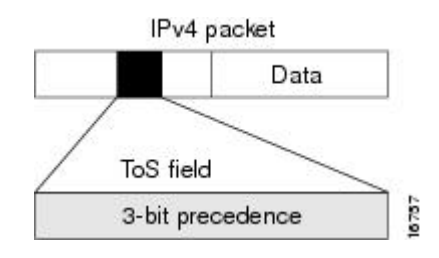

この目的には、IPv4ヘッダーのタイプオブサービス (ToS) フィールドにある3つのprecedence ビットを使用できます。ToSビットを使用して、最大8つのサービスクラスを定義できます。 その後、ネットワーク全体で設定された他の機能によって、これらのビットを使用して、ToS の付与に関するパケットの処理方法を決定します。これらの他の QoS 機能では、輻輳管理戦 略や帯域幅の割り当てなど適切なトラフィック処理ポリシーを割り当てることができます。た とえば、LLQ などのキューイング機能は、パケットの IP precedence 設定を使用して、トラ フィックに優先順位を付けることができます。

## パケットの分類に使用する **IP precedence** ビット

IP ヘッダーの ToS フィールドにある 3 つの IPprecedence ビットを使用して、各パケットの CoS 割り当てを指定します。最大8個のクラスにトラフィックを分類した後、ポリシーマップを作 成して、各クラスの輻輳処理、帯域幅割り当てといったネットワーク ポリシーを定義できま す。

各 precedence は名前に対応します。IP precedence ビットの設定 6 と 7 は、ルーティング アップ デートなどのネットワーク制御情報用に予約されています。これらの名前はRFC791で定義さ れています。

### **IP precedence** 値の設定

デフォルトでは、ルータは IP precedence 値を変更しません。これによって、ヘッダーの precedence 値セットが維持され、すべての内部ネットワーク デバイスが IPprecedence の設定に 基づいてサービスを提供できるようになります。このポリシーは、ネットワークのエッジで ネットワーク トラフィックをさまざまなタイプのサービスにソートすること、またこれらの

サービスタイプをネットワークコアで設定することを指定する標準的な方法に従っています。 その後、ネットワークのコアにあるルータは、precedence ビットを使用して、送信順やパケッ ト ドロップの可能性などを決定できるようになります。

ネットワークに入ってくるトラフィックには外部デバイスで設定されたprecedenceが設定され ている可能性があるので、ネットワークに入るすべてのトラフィックのprecedenceをリセット することを推奨します。IPprecedence の設定を制御することによって、すでに IPprecedence を 設定したユーザが、自身のすべてのパケットに高い優先度設定を設定して、自身のトラフィッ クに対してより高いサービスを得ることを禁止します。

クラスベースの無条件パケット マーキング、および LLQ 機能では、IP precedence ビットを使 用できます。

## **IP** プレシデンス と **IP DSCP** マーキングの比較

ネットワークでパケットをマークする必要があり、すべてのデバイスでIPDSCPマーキングが サポートされている場合は、IPDSCPマーキングの方が無条件パケットマーキングのオプショ ンが多いため、IP DSCP マーキングを使用してください。IP DSCP によるマーキングが好まし くない場合、またはネットワークにあるデバイスでIPDSCP値がサポートされているかどうか 不明な場合は、パケットのマーキングに IPprecedence 値を使用してください。IPprecedence 値 は、おそらくネットワーク内のすべてのデバイスでサポートされています。

最大 8 種類の IP precedence マーキングと、64 種類の IP DSCP マーキングを設定できます。

## **QoS-group** の使用とキューの選択

ルータは、各出力インターフェイスで最大 8 つの CoSQ をサポートしています。範囲は 0 ~ 7 で、0はデフォルトのCoSQです。**qos-group**値は、CoSQと最終的には仮想出力キュー(VOQ) を選択するために使用されます。

入力ポリシー マップで、CoSQ 0 以外の特定の CoSQ にトラフィック クラスを指定するには、 クラス マップに **set qos-group** *x* コマンド(x は CoSQ 値)を明示的に設定する必要がありま す。

出力ポリシーマップで、対応する**matchqos-group***x*が設定されたクラスマップを使用すると、 トラフィック クラスに QoS アクションをさらに適用できます。

次に例を示します。

```
policy-map test-ingress
class prec1
set traffic-class 1
then, class-map tc1
match traffic-class 1
then,
policy-map test-egress
class tc1
shape average percent 70
```
I

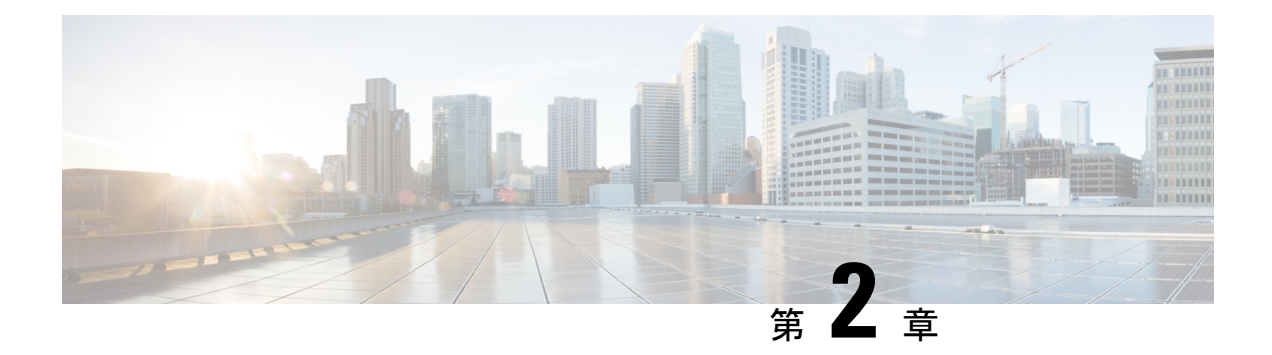

# モジュラ **QoS** の輻輳回避

輻輳回避技術では、トラフィックフローをモニタすることにより、共通ネットワークのボトル ネックでの輻輳を予測し、回避します。発生した後に輻輳を制御する輻輳管理技術に対し、回 避技術は輻輳が発生する前に実行されます。

輻輳の回避は、パケットのドロップにより行われます。ルータは、次の QoS 輻輳回避技術を サポートしています。

- テール [ドロップと](#page-44-0) FIFO キュー (39 ページ)
- [ランダム早期検出と](#page-46-0) TCP (41 ページ)
- [重み付けランダム早期検出](#page-48-0) (43 ページ)
- テール [ドロップと](#page-44-0) FIFO キュー (39 ページ)
- [ランダム早期検出と](#page-46-0) TCP (41ページ)
- [重み付けランダム早期検出](#page-48-0) (43 ページ)

# <span id="page-44-0"></span>テール ドロップと **FIFO** キュー

テールドロップは、出力キューが満杯のときに、輻輳が削除されるまでパケットをドロップす る輻輳回避技術です。テールドロップでは、すべてのトラフィックフローを平等に扱い、サー ビスクラス間で区別しません。テールドロップは、ファーストインファーストアウト(FIFO) キューに入り、下位リンク帯域幅によって決定したレートで転送された未分類のパケットを管 理します。

## テール ドロップの設定

クラスの一致基準を満たすパケットは、サービスを提供されるまで、クラス用に予約された キューに蓄積されます。**queue-limit** コマンドを使用して、クラスの最大しきい値を定義しま す。最大しきい値に達すると、クラス キューへの待機パケットがテール ドロップ (パケット ドロップ)します。

#### 制約事項

• **queue-limit**コマンドを設定する場合は、デフォルトクラスを除き、**priority**、**shapeaverage**、 **bandwidth**、または **bandwidth remaining** のうちのいずれかのコマンドを設定する必要が あります。

#### 設定例

テール ドロップの設定を実行するには、以下を完全に行う必要があります。

- **1.** 1 つ以上のインターフェイスに付加できるポリシー マップを作成(または変更)し、サー ビス ポリシーを指定します。
- **2.** トラフィック クラスのトラフィック ポリシーへの関連付け
- **3.** ポリシー マップに設定されているクラス ポリシーにキューが保持できる最大限度の指定
- **4.** ポリシー マップに属するトラフィックのクラスへの優先順位の指定
- **5.** (任意)ポリシーマップに属するクラスに割り当てた帯域幅の指定、またはさまざまなク ラスに残りの帯域幅を割り当てる方法の指定
- **6.** 出力インターフェイスのサービスポリシーとして使用するためのその出力インターフェイ スへのポリシー マップの付加

```
Router# configure
Router(config)# policy-map test-qlimit-1
Router(config-pmap)# class qos-1
Router(config-pmap-c)# queue-limit 100 us
Router(config-pmap-c)# priority level 7
Router(config-pmap-c)# exit
Router(config-pmap)# exit
```
Router(config)# **interface HundredGigE 0/6/0/18** Router(config-if)# **service-policy output test-qlimit-1** Router(config-if)# **commit**

### 実行コンフィギュレーション

```
policy-map test-qlimit-1
class qos-1
 queue-limit 100 us
 priority level 7
 !
 class class-default
 !
 end-policy-map
!
```
#### 確認

Router# **show qos int hundredGigE 0/6/0/18 output**

```
NOTE:- Configured values are displayed within parentheses
Interface HundredGigE0/6/0/18 ifh 0x3000220 -- output policy
NPU Td: 3
Total number of classes: 2
Interface Bandwidth: 100000000 kbps
VOQ Base: 11176
VOQ Stats Handle: 0x88550ea0
Accounting Type: Layer1 (Include Layer 1 encapsulation and above)
------------------------------------------------------------------------------
Level1 Class (HP7) = q0s-1Egressq Queue ID = 11177 (HP7 queue)
TailDrop Threshold = 1253376 bytes / 100 us (100 us)
WRED not configured for this class
Level1 Class = class-default
Egressq Queue ID = 11176 (Default LP queue)
Queue Max. BW. = 101803495 kbps (default)
Queue Min. BW. = 0 kbps (default)
Inverse Weight / Weight = 1 (BWR not configured)
TailDrop Threshold = 1253376 bytes / 10 ms (default)
WRED not configured for this class
```
#### 関連項目

• テール [ドロップと](#page-44-0) FIFO キュー (39 ページ)

関連コマンド

• [queue-limit](https://www.cisco.com/c/en/us/td/docs/iosxr/ncs5500/qos/b-ncs5500-qos-cli-reference/b-ncs5500-qos-cli-reference_chapter_011.html#wp4144372538)

# <span id="page-46-0"></span>ランダム早期検出と **TCP**

ランダム早期検出(RED)の輻輳回避技術は、TCPの輻輳制御メカニズムを利用しています。 高輻輳期間の前にランダムにパケットをドロップすることにより、RED はパケットの送信元 に、その伝送レートを低下させるよう指示します。パケット送信元が TCP を使用している場 合、送信元はすべてのパケットが宛先に届くようになるまで伝送レートを下げます。これは輻 輳が解消されたことを示します。TCP にパケットの送信速度を下げさせる手段として RED を 使用できます。TCPは停止するだけでなく、素早く再起動して、ネットワークがサポート可能 なレートに伝送レートを対応させます。

REDは時間の損失を分散させて、トラフィックのバーストを吸収しながら通常の低いキューの 深さを維持します。インターフェイスでイネーブルにすると、REDは、設定時に選択したレー トで輻輳が発生した場合にパケットのドロップを開始します。

## <span id="page-46-1"></span>ランダム早期検出の設定

ランダム早期検出(RED)を有効にするには、**random-detect**コマンドと**default**キーワードを 使用する必要があります。

#### ガイドライン

class-default を含む任意のクラスで **random-detect default** コマンドを設定する場合は、コマン ド **shape average**、**bandwidth**、および **bandwidth remaining** を設定する必要があります。

#### 設定例

ランダム早期検出の設定を実行するには、以下を完全に行う必要があります。

- **1.** 1 つ以上のインターフェイスに付加できるポリシー マップを作成(または変更)し、サー ビス ポリシーを指定します。
- **2.** トラフィック クラスのトラフィック ポリシーへの関連付け
- **3.** デフォルトの最小しきい値および最大しきい値を使用した RED の有効化
- **4.** (任意)ポリシーマップに属するクラスに割り当てた帯域幅の指定、またはさまざまなク ラスに残りの帯域幅を割り当てる方法の指定
- **5.** (任意)指定したビット レートまたは使用可能な帯域幅のパーセンテージに従ったトラ フィックのシェーピング
- **6.** 出力インターフェイスのサービスポリシーとして使用するためのその出力インターフェイ スへのポリシー マップの付加

#### Router# **configure**

```
Router(config)# policy-map test-wred-2
Router(config-pmap)# class qos-1
Router(config-pmap-c)# random-detect default
Router(config-pmap-c)# shape average percent 10
Router(config-pmap-c)# end-policy-map
Router(config)# commit
Router(config)# interface HundredGigE 0/6/0/18
Router(config-if)# service-policy output test-wred-2
Router(config-if)# commit
```
### 実行コンフィギュレーション

```
policy-map test-wred-2
class qos-1
 random-detect default
 shape average percent 10
 !
 class class-default
 !
 end-policy-map
!
interface HundredGigE 0/6/0/18
service-policy output test-wred-2
```
!

**42**

#### 確認

#### Router# **show qos int hundredGigE 0/6/0/18 output**

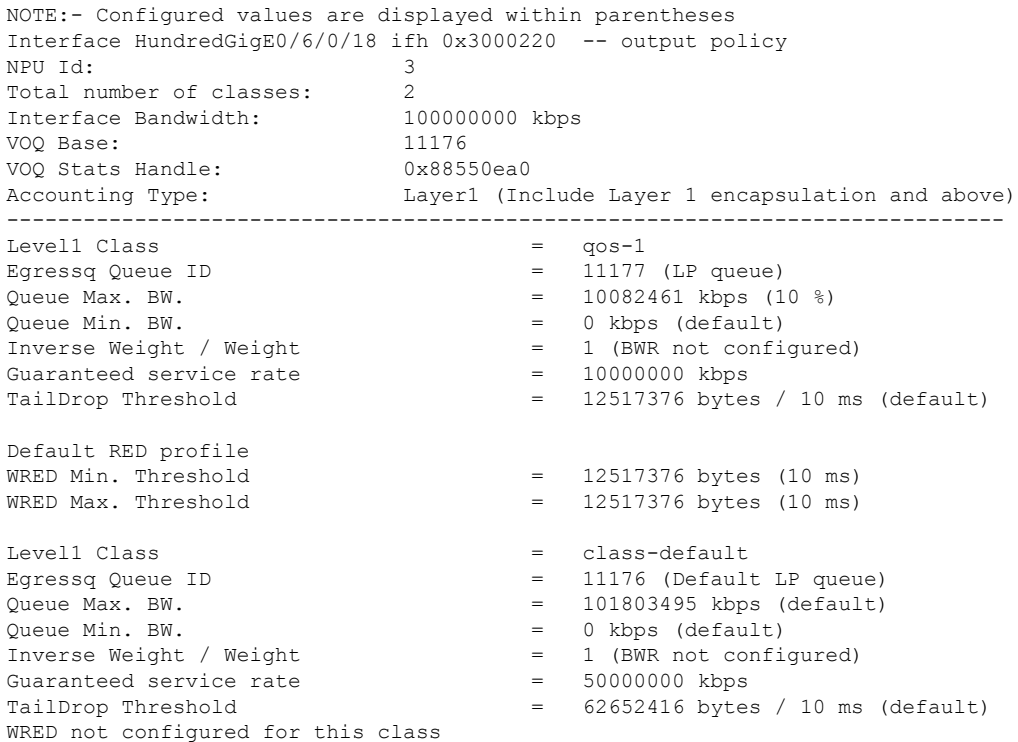

#### 関連項目

• [ランダム早期検出と](#page-46-0) TCP (41ページ)

#### 関連コマンド

• [random-detect](https://www.cisco.com/c/en/us/td/docs/iosxr/ncs5500/qos/b-ncs5500-qos-cli-reference/b-ncs5500-qos-cli-reference_chapter_011.html#wp4137002946)

# <span id="page-48-0"></span>重み付けランダム早期検出

重み付けランダム早期検知(WRED)は、discard-class のような指定された任意の条件に基づ いて選択的にパケットをドロップします。WREDは、この一致基準を使用して、異なるタイプ のトラフィックの処理方法を決定します。

WRED は **random-detect** コマンドとさまざまな discard-class 値を使用して設定できます。値に は、そのフィールドにおいて有効な値の範囲またはリストを指定できます。また、最小キュー しきい値および最大キューしきい値を使用して、ドロップするポイントを決定できます。WRED 最大しきい値がキュー制限の近くにあることを確認します。最大しきい値に達すると、パケッ トはドロップされ始めます。

パケットが着信すると、次の処理が行われます。

- 平均キュー サイズが計算されます。
- 平均キューサイズが最小キューしきい値よりも小さい場合、着信パケットはキューイング されます。
- 平均キュー サイズがそのトラフィック タイプの最小キューしきい値と、インターフェイ スの最大しきい値の間の場合、そのトラフィック タイプのパケット ドロップ確率に応じ て、パケットはドロップされるか、キューイングされます。
- 平均キュー サイズが最大しきい値を超える場合、パケットはドロップします。

## **WRED** の平均キュー サイズ

ルータで、WRED計算で使用するパラメータが自動的に定義されます。平均キューサイズは、 キューの前回の平均と現在のサイズを基にしています。式は次のようになります。

 $average = (old\_average * (1-2-x)) + (current\_queue\_size * 2-x)$ 

ここで、*x* は指数加重係数です。

*x* を高い値にすると、前回の平均が重要視されます。係数を大きくすると、キューの長さの最 大値と最小値が滑らかになります。平均キューサイズは、素早い変化はしにくく、サイズの急 激な変化を回避します。WRED処理で、パケットのドロップの開始が遅くなりますが、実際の キュー サイズが最低しきい値を下回った時点でも、パケットのドロップが続く場合がありま す。ゆっくりと平均が推移するため、トラフィックの一時的なバーストが緩和されます。

(注)

• 指数加重係数 *x* は固定されており、ユーザが設定することはできません。

- *x*の値が高すぎる場合、WREDは輻輳に反応しません。パケットは、WREDが無効のとき のように送信またはドロップします。
- *x*の値が低すぎると、WREDは一時的なトラフィックバーストに過剰反応し、不必要にト ラフィックをドロップします。

*x*の値が低い場合、平均キューサイズは現在のキューサイズ付近を追跡します。結果、平均は トラフィック レベルの変化とともに上下します。この場合、WRED 処理は、長いキューに素 早く応答します。キューが最低しきい値を下回ると、パケットのドロップ処理が停止します。

## 重み付けランダム早期検出の設定

この設定タスクは、RED に **random-detect** コマンドを設定しないことを除き、RED の場合と 同様です。

#### 制約事項

- **priority** コマンドを使用して設定したクラスでは **random-detect** コマンドを使用できませ ん。これは、プライオリティ キューイング(PQ)に設定されているクラスでは WRED が 設定できないからです。
- **random-detect**コマンドを設定する場合は、**shape average**、**bandwidth**、**bandwidthremaining** のいずれかのコマンドを設定する必要があります。

#### 設定例

ランダム早期検出の設定を実行するには、以下を完全に行う必要があります。

- **1.** 1 つ以上のインターフェイスに付加できるポリシー マップを作成(または変更)し、サー ビス ポリシーを指定します。
- **2.** トラフィック クラスのトラフィック ポリシーへの関連付け
- **3.** 一致条件(discard-class)の指定による WRED の有効化
- **4.** (任意)ポリシーマップに属するクラスに割り当てた帯域幅の指定、またはさまざまなク ラスに残りの帯域幅を割り当てる方法の指定
- **5.** (任意)指定したビット レートまたは使用可能な帯域幅のパーセンテージに従ったトラ フィックのシェーピング
- **6.** (任意)キュー制限の変更による各キューで使用可能なバッファ量の微調整
- **7.** 出力インターフェイスのサービスポリシーとして使用するためのその出力インターフェイ スへのポリシー マップの付加

```
Router# configure
Router(config)# policy-map test-wred-1
Router(config-pmap)# class qos-1
Router(config-pmap-c)# random-detect default
Router(config-pmap-c)# random-detect 10 ms 500 ms
Router(config-pmap-c)# shape average percent 10
Router(config-pmap-c)# commit
```
Router(config)# **interface HundredGigE 0/6/0/18** Router(config-if)# **service-policy output policy1** Router(config-if)# **commit**

### 実行コンフィギュレーション

```
policy-map test-wred-1
 class qos-1
  random-detect default
  random-detect 10 ms 500 ms
  shape average percent 10
 !
 class class-default
 !
 end-policy-map
```

```
interface HundredGigE 0/6/0/18
service-policy output test-wred-1
!
```
#### 確認

!

```
Router# show qos int hundredGigE 0/6/0/18 output
```

```
NOTE:- Configured values are displayed within parentheses
Interface HundredGigE0/6/0/18 ifh 0x3000220 -- output policy
NPU Id: 3
Total number of classes: 2
Interface Bandwidth: 100000000 kbps
VOQ Base: 11176<br>VOO Stats Handle: 0x88550ea0
VOQ Stats Handle:
Accounting Type: Layer1 (Include Layer 1 encapsulation and above)
------------------------------------------------------------------------------
Level1 Class = qos-1<br>Eqressa Oueue ID = 11177
Egressq Queue ID = 11177 (LP queue)
Queue Max. BW.<br>= 10082461 kbps (10 %)Queue Min. BW. = 0 kbps (default)
Inverse Weight / Weight = 1 (BWR not configured)
Guaranteed service rate = 10000000 kbps
TailDrop Threshold = 1073741824 bytes / 858 ms (default)
Default RED profile
WRED Min. Threshold = 12517376 bytes (10 ms)
WRED Max. Threshold = 629145600 bytes (500 ms)
Level1 Class = class-default
Egressq Queue ID = 11176 (Default LP queue)
Queue Max. BW. = 101803495 kbps (default)
Queue Min. BW. = 0 kbps (default)
Inverse Weight / Weight = 1 (BWR not configured) and = 50000000 kbps
Guaranteed service rate
TailDrop Threshold = 62652416 bytes / 10 ms (default)
WRED not configured for this class
```
#### 関連項目

- [重み付けランダム早期検出](#page-48-0) (43 ページ)
- [ランダム早期検出の設定](#page-46-1) (41 ページ)

#### 関連コマンド

• [random-detect](https://www.cisco.com/c/en/us/td/docs/iosxr/ncs5500/qos/b-ncs5500-qos-cli-reference/b-ncs5500-qos-cli-reference_chapter_011.html#wp4137002946)

<span id="page-52-2"></span>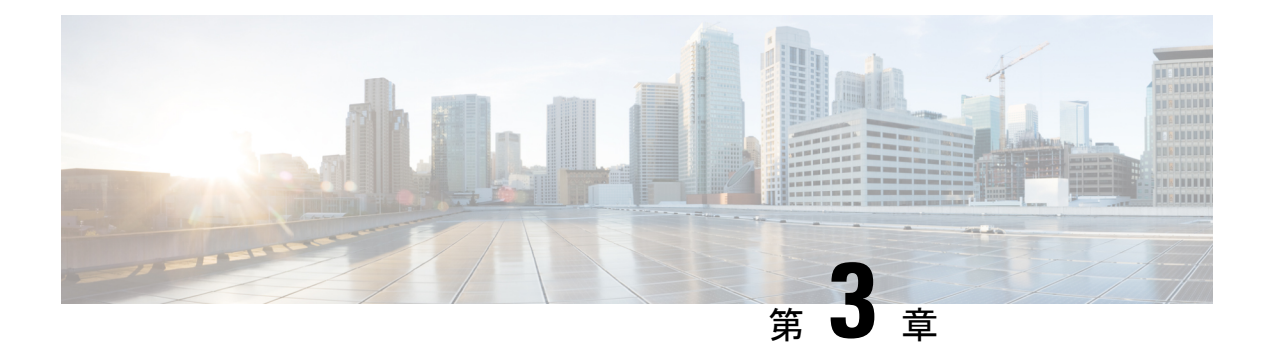

# 輻輳管理の概要

輻輳管理機能では、パケットに割り当てられた優先順位に基づいて、トラフィックフロー(ま たはパケット)がインターフェイスに送信される順番を決定することにより、輻輳を制御でき ます。輻輳管理は、キューを作成し、そのキューにパケットの分類に基づいてパケットを割り 当て、キューにあるパケットの送信をスケジューリングする必要があります。

サポートされているトラフィック調整メカニズムのタイプは、次のとおりです。

- [低遅延キューイングとストリクト](#page-55-0) プライオリティ キューイング (50 ページ)
- [トラフィック](#page-56-0) シェーピング (51 ページ)
- [トラフィック](#page-57-0) ポリシング (52 ページ)
- [Class-based](#page-52-0) Weighted Fair Queueing  $(47 \sim \rightarrow \sim)$
- Bandwidth Remaining の設定: インスタンス 2 (48ページ)
- [低遅延キューイングとストリクト](#page-55-0) プライオリティ キューイング (50 ページ)
- [トラフィック](#page-56-0) シェーピング (51 ページ)
- [トラフィック](#page-57-0) ポリシング (52 ページ)
- モジュラ QoS [輻輳管理のリファレンス](#page-65-0) (60ページ)

# <span id="page-52-1"></span><span id="page-52-0"></span>**Class-based Weighted Fair Queueing**

Class-based Weighted Fair Queueing(CBWFQ)を使用すると、顧客の一致基準に基づいて、ト ラフィック クラスを定義できます。CBWFQ を使用して、トラフィック クラスを定義し、保 証された最小帯域幅量をそのクラスに割り当てることができます。また、CBWFQ により、遅 延に影響されやすいトラフィックのストリクト プライオリティ キューが可能になります。

## **Bandwidth Remaining**

アルゴリズムは、クラスに割り当てられた残存帯域幅の値から各クラスの重みを取得します。 **bandwidth remaining** オプションでは、 に対するクラスの重みを指定します。プライオリティ キューが処理された後、残存帯域幅は帯域幅余剰比率(BWRR)またはパーセントに応じて分 散されます。このコマンドをいずれのクラスにも設定しない場合、BWRRのデフォルト値が1 と見なされます。**bandwidth remaining percent** の場合、残存帯域幅は 100 パーセントになるよ うに他のクラスに均等に分散されます。

#### 制約事項

• **bandwidth remaining** コマンドは、出力ポリシーに対してのみサポートされます。

# <span id="page-53-0"></span>**Bandwidth Remaining** の設定:インスタンス **2**

サポートされているプラットフォーム:**Cisco NCS 5500**、**Cisco NCS 540**、および **Cisco NCS 560** シリーズルータ

この手順で最小帯域幅とルータ上の残存帯域幅を設定します。

 $\mathscr{O}$ 

```
(注)
```
**bandwidth**、**bandwidth remaining**、**shaping**、**queue-limit**、および wred コマンドは同じクラス 内で一緒に設定することができます。ただし、**priority** はこれらのコマンドと一緒に設定でき ません(**priority** コマンドは **shape** および **queue-limit** と一緒に設定できます)。

### 設定例

最小帯域幅および残存帯域幅の設定を実行するには、以下を完全に行う必要があります。

- **1.** 1 つ以上のインターフェイスに付加できるポリシー マップの作成または変更
- **2.** ポリシーを作成または変更する必要があるトラフィック クラスの指定
- **3.** クラスへの最小帯域幅および残存帯域幅の割り当て
- **4.** 出力インターフェイスへのポリシー マップの適用

```
Router# configure
```

```
Router(config)# policy-map test-bw-bw-rem
Router(config-pmap)# class qos-6
Router(config-pmap-c)# bandwidth percent 60
Router(config-pmap-c)# bandwidth remaining percent 60
Router(config-pmap-c# exit
Router(config-pmap)# exit
Router(config)# interface HundredGigE 0/6/0/18
Router(config-if)# service-policy output test-bw-bw-rem
Router(config-if)# commit
```
### 実行コンフィギュレーション

```
policy-map test-bw-bw-rem
class qos-6
 bandwidth percent 60
 bandwidth remaining percent 60
 !
```

```
class qos-5
 bandwidth percent 20
 bandwidth remaining percent 40
 !
class class-default
 !
end-policy-map
!
interface HundredGigE0/6/0/18
service-policy input 100g-s1-1
service-policy output test-bw-bw-rem
!
```
#### 確認

#### Router# **show qos interface HundredGigE 0/6/0/18 output**

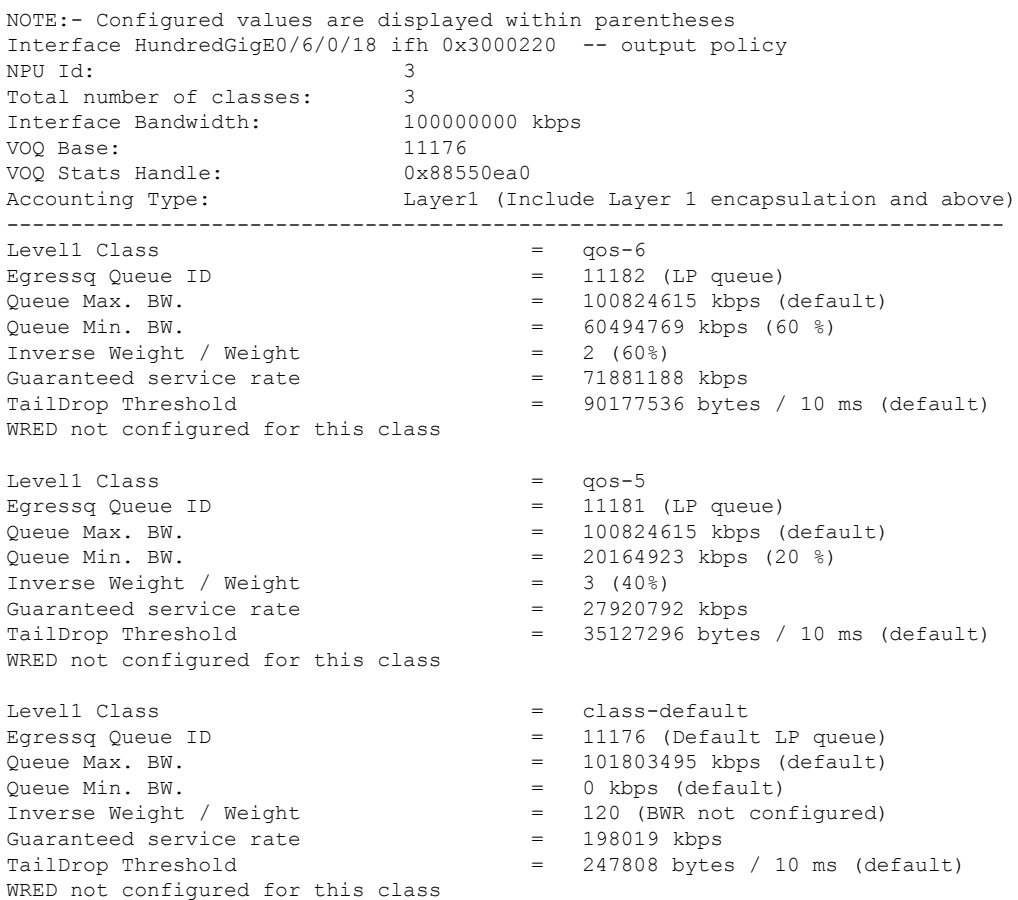

### 関連項目

• [Bandwidth](#page-52-1) Remaining (47 ページ)

関連コマンド

• [bandwidth](https://www.cisco.com/c/en/us/td/docs/iosxr/ncs5000/qos/b-ncs5000-qos-cli-reference/b-ncs5000-qos-cli-reference_chapter_010.html#wp7409911100) remaining

# <span id="page-55-0"></span>低遅延キューイングとストリクトプライオリティキュー イング

ストリクトプライオリティオリティキューイング (PO) は、場合によっては 他のすべてのトラフィックを犠牲にして、1 つのタイプのトラフィックが送信されることを確 保します。PQ では、低プライオリティ キューは悪影響を受けることがあり、最悪の場合、帯 域幅の一部が使用可能な場合や、クリティカルなトラフィックの伝送レートが高い場合に、そ のパケットが送信できなくなります。

## ストリクト プライオリティ キューイングによる低遅延キューイング の設定

ストリクト プライオリティ キューイング (PQ) による低遅延キューイング (LLQ) を設定す ることで、音声などの遅延に影響されやすいデータを、他のキューのパケットをキューから取 り出す前にキューから取り出して送信できます。

#### ガイドライン

- 非 H-QoS プロファイルでは、プライオリティレベル 11 ~ 7 のみがサポートされていま す。プライオリティ 1 が最も高く、7 が最も低くなります。H-QoS プロファイルの場合、 プライオリティレベル 1 ~ 4 がサポートされます。ただし、すべてのプロファイルにおい て、クラスのデフォルト CoSQ 0 がすべての中でプライオリティが最も低くなります。
- 出力ポリシングはサポートされません。したがって、ストリクト プライオリティ キュー イングの場合、他のキューが提供されない可能性があります。
- **shape average**コマンド、**random-detect**コマンド、および**queue-limit**コマンドは、**priority** とともに設定できます。

#### 設定例

ストリクト プライオリティ キューイングによる LLQ を完了するには、以下を完全に行う必要 があります。

- **1.** 1 つ以上のインターフェイスに付加できるポリシー マップの作成または変更
- **2.** ポリシーを作成または変更する必要があるトラフィック クラスの指定
- **3.** トラフィック クラスへの優先度の指定
- **4.** 出力インターフェイスへのポリシー マップの適用

```
Router# configure
Router(config)# policy-map
Router(config-pmap)# class qos1
Router(config-pmap-c)# priority level
Router(config-pmap-c# exit
Router(config-pmap)# exit
Router(config)# interface
Router(config-if)# service-policy output
Router(config-if)# no shutdown
Router(config-if)# commit
```
#### 実行コンフィギュレーション

確認

関連コマンド

# <span id="page-56-0"></span>トラフィック シェーピング

トラフィック シェーピングでは、インターフェイスから出力されるトラフィック フローを制 御して、リモート ターゲット インターフェイスの速度に合わせてトラフィック フローを伝送 することにより、指定されているポリシーにトラフィックを適合させることができます。ダウ ンストリーム要件を満たすように、特定のプロファイルに適合するトラフィックをシェーピン グできるため、データレートが一致しないトポロジで発生するボトルネックが排除されます。

 $\label{eq:1} \bigotimes_{\mathbb{Z}}\mathbb{Z}_{\mathbb{Z}}$ 

(注) トラフィック シェーピングは、出力方向でのみサポートされています。

## トラフィック シェーピングの設定

発信インターフェイス上で実行されるトラフィックシェーピングは、レイヤ1レベルで実行さ れ、レート計算にレイヤ 1 ヘッダーが含まれます。

### ガイドライン

- 出力トラフィック シェーピングのみがサポートされます。
- 出力ポリシーの 8 つの qos-group クラス (class-default を含む)をすべて設定する必要があ ります。

#### 設定例

トラフィック シェーピングの設定を完了するには、以下を完全に行う必要があります。

**1.** 1 つ以上のインターフェイスに付加できるポリシー マップの作成または変更

- **2.** ポリシーを作成または変更する必要があるトラフィック クラスの指定
- **3.** 特定のビット レートへのトラフィックのシェーピング
- **4.** 出力インターフェイスへのポリシー マップの適用

```
Router# configure
Router(config)# policy-map egress_policy1
Router(config-pmap)# class c5
Router(config-pmap-c)# shape average
Router(config-pmap-c# exit
Router(config-pmap)# exit
Router(config)# interface
Router(config-if)# service-policy output egress_policy1
Router(config-if)# commit
```
#### 実行コンフィギュレーション

#### 確認

シェイパーレートは約 4 Mbps となり、最悪の場合で精度は 5% 低下します。シェイパーは、 バンドルインターフェイス上のメンバーごとにプログラミングされます。

リリース6.6.25以降、バンドルインターフェイス上のシェイパーでは、すでにサポートされて いるパーセンテージ、千分率、百万分率の他に、絶対レートも使用可能になります。

#### 関連項目

• [輻輳管理の概要](#page-52-2) (47 ページ)

関連コマンド

## <span id="page-57-0"></span>トラフィック ポリシング

トラフィックポリシングでは、インターフェイスで送受信されるトラフィックの最大レートを 制限したり、ネットワークを複数のプライオリティレベルまたはサービスクラス (CoS)に区 切ることができます。トラフィック ポリシングは、トークン バケット アルゴリズムを通じて トラフィックの最大レートを管理します。トークン バケット アルゴリズムでは、ユーザが設 定した値を使用して、特定の瞬間にインターフェイス上で許可されるトラフィックの最大レー トを決定します。トークンバケットアルゴリズムは、(トラフィックポリシングでトラフィッ クポリシーが設定された場所により)インターフェイスを出入りするすべてのトラフィックに よって影響を受け、複数の大きなパケットが同じトラフィック ストリームで送信される場合 に、ネットワーク帯域幅の管理に役立ちます。デフォルトでは、設定された帯域幅の値でイン ターフェイスから送信されるトラフィックに適用されるレイヤ 2 のカプセル化が考慮されま す。

トラフィック ポリシングでは、認定情報レート (CIR) のバースト サイズ (Bc) を設定する ことにより、一定量の帯域幅管理も行えます。[「認定バースト](#page-58-0) (53 ページ)」を参照してく ださい。

ルータは、次のトラフィック ポリシング モードをサポートしています。

• カラーブラインド モードのシングルレート 2 カラー(SR2C)。「[シングルレート](#page-58-1) ポリ サー (53 [ページ\)](#page-58-1)」を参照してください。

#### 制約事項

• トラフィック ポリシングは入力方向でのみサポートされ、カラーブラインド モードのみ がサポートされています。

## <span id="page-58-0"></span>認定バースト

トラフィックシェーパーとは異なり、トラフィックポリサーは超過パケットをバッファせず、 後で送信します。代わりに、ポリサーはバッファリングせずに「送信または送信なし」のポリ シーを実行します。ポリシングは、通常のバースト値または認定バースト(bc)値を使用し て、ルータが設定された設定情報レート (CIR)に到達できるようにします。ポリシングは、 設定したバースト値に基づいて、パケットが CIR に適合しているか、または CIR を超過して いるかを決定します。バースト パラメータは、ルータの一般的なバッファリング ルールに基 づいており、ラウンドトリップ時間のビットレートと同じになるようにバッファリングを設定 して、輻輳期間中におけるすべての接続の、未処理の TCP ウィンドウに対応することが推奨 されます。輻輳期間中には、バーストパラメータを適切に設定することにより、ポリサーによ るパケットのドロップを抑えることができます。

## <span id="page-58-1"></span>シングルレート ポリサー

### シングルレート **2** カラー ポリサー

シングルレート2カラー (SR2C) ポリサーでは、各パケットに対する2つのアクション (conform アクションおよび exceed アクション)を実行する単一のトークン バケットを使用できます。

図 **3 :** シングルレート **2** カラー ポリサーのワークフロー

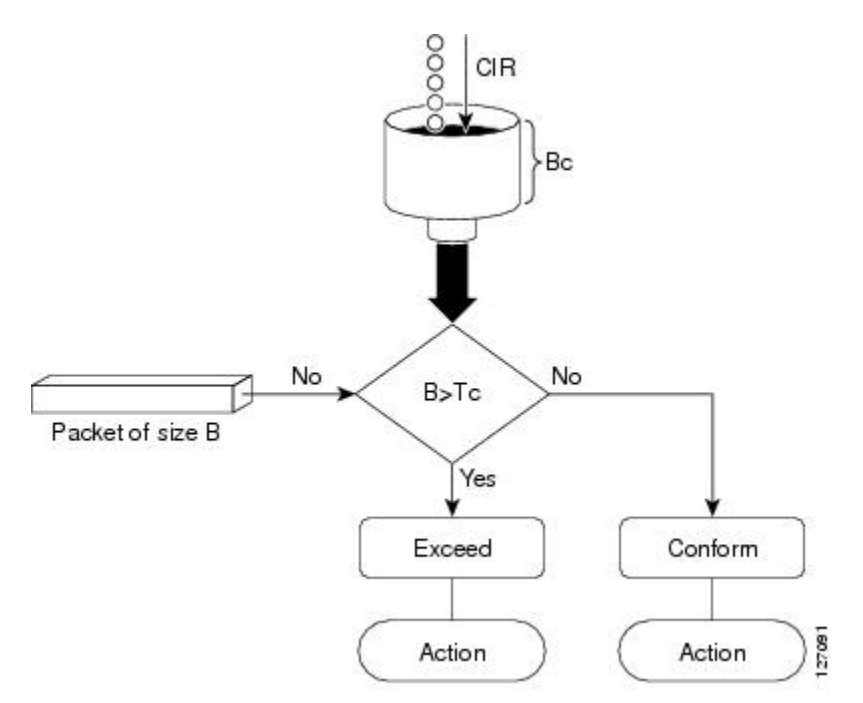

設定情報レート(CIR)の値に基づいて、トークンバケットは更新時間間隔で更新されます。 Tc トークン バケットには Bc 値まで含めることができ、この値には、特定のバイト数または期 間を指定できます。サイズ B のパケットが Tc トークン バケットを超える場合、パケットは CIR 値を超え、アクションが実行されます。サイズ B のパケットが Tc トークン バケット未満 の場合、パケットは適合し、異なるアクションが実行されます。

## トラフィック ポリシングの設定(シングルレート **2** カラー)

トラフィックポリシングは、多くの場合、ネットワークに出入りするトラフィックのレートを 制限するためにネットワークのエッジのインターフェイスで設定されます。シングルレート 2 カラー ポリサーのデフォルトの適合アクションでパケットが送信され、デフォルト超過アク ションでパケットがドロップされます。ユーザはこれらのデフォルトのアクションを変更でき ません。

#### 設定例

トラフィック ポリシング設定を実行するには、以下を完全に行う必要があります。

- **1.** 1 つ以上のインターフェイスに付加できるポリシー マップの作成または変更
- **2.** ポリシーを作成または変更する必要があるトラフィック クラスの指定
- **3.** (任意)マーキング アクションの指定
- **4.** トラフィックに対するポリシー レートの指定
- **5.** 入力インターフェイスへのポリシー マップの適用

```
Router# configure
Router(config)# policy-map test-police-1
Router(config-pmap)# class ipv6-6
Router(config-pmap-c)# set dscp cs2 (optional)
Router(config-pmap-c)# set qos-group 7 (optional)
Router(config-pmap-c)# police rate percent 20 burst 10000 bytes
Router(config-pmap-c-police)# exit
Router(config-pmap-c)# exit
Router(config-pmap)# exit
Router(config)# interface HundredGigE 0/6/0/18
Router(config-if)# service-policy input test-police-1
Router(config-if)# commit
```
### 実行コンフィギュレーション

```
class-map match-any ipv6-6
match precedence 3
end-class-map
!
policy-map test-police-1
class ipv6-6
 set dscp cs2
 set qos-group 7
  police rate percent 20 burst 10000 bytes
  !
 !
class class-default
 !
 end-policy-map
!
interface HundredGigE0/6/0/18
service-policy input test-police-1
service-policy output test-priority-1
```
# 確認

!

#### Router# **show qos interface hundredGigE 0/6/0/18 input**

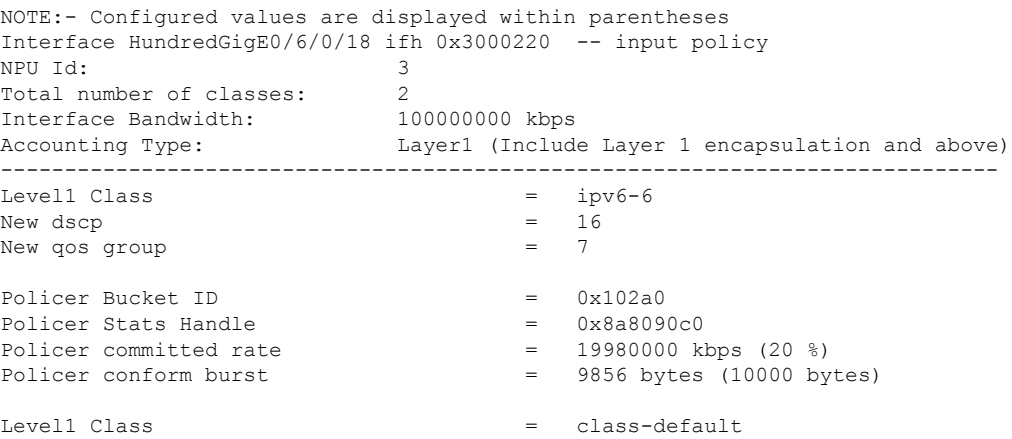

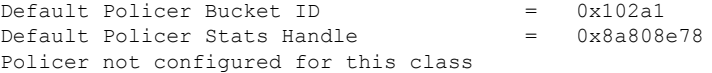

### 関連項目

• [トラフィック](#page-57-0) ポリシング (52 ページ)

#### 関連コマンド

• [police](https://www.cisco.com/c/en/us/td/docs/iosxr/ncs5500/qos/b-ncs5500-qos-cli-reference/b-ncs5500-qos-cli-reference_chapter_010.html#wp5531082860) rate

## トラフィック ポリシングの設定(シングルレート **3** カラー)

シングルレート3カラーポリサーのデフォルトの適合アクションと超過アクションでパケット が送信され、デフォルトの違反アクションでパケットがドロップされます。ユーザはこれらの デフォルトのアクションを変更できません。

#### 設定例

トラフィック ポリシング設定を実行するには、以下を完全に行う必要があります。

- **1.** 1 つ以上のインターフェイスに付加できるポリシー マップの作成または変更
- **2.** ポリシーを作成または変更する必要があるトラフィック クラスの指定
- **3.** (任意)マーキング アクションの指定
- **4.** トラフィックのポリシー レートとピークバースト値の設定
- **5.** 入力インターフェイスへのポリシー マップの適用

```
Router# configure
Router(config)# policy-map test-police-1R3C
Router(config-pmap)# class ipv4-5
Router(config-pmap-c)# set qos-group 2 (optional)
Router(config-pmap-c)# police rate percent 20 burst 100000 bytes peak-burst 190000 bytes
Router(config-pmap-c-police)# exit
Router(config-pmap-c)# exit
Router(config-pmap)# exit
Router(config)# interface HundredGigE 0/6/0/18
Router(config-if)# service-policy input test-police-1R3C
Router(config-if)# commit
```
### 実行コンフィギュレーション

```
class-map match-any ipv4-5
match precedence 3
end-class-map
!
```

```
policy-map test-police-1R3C
class ipv4-5
 set qos-group 7
 police rate percent 20 burst 100000 bytes peak-burst 190000 bytes
  !
 !
class class-default
 !
end-policy-map
!
interface HundredGigE0/6/0/18
service-policy input test-police-1R3C
service-policy output test-priority-1
!
```
#### 確認

Router# **show qos interface hundredGigE 0/6/0/18 input**

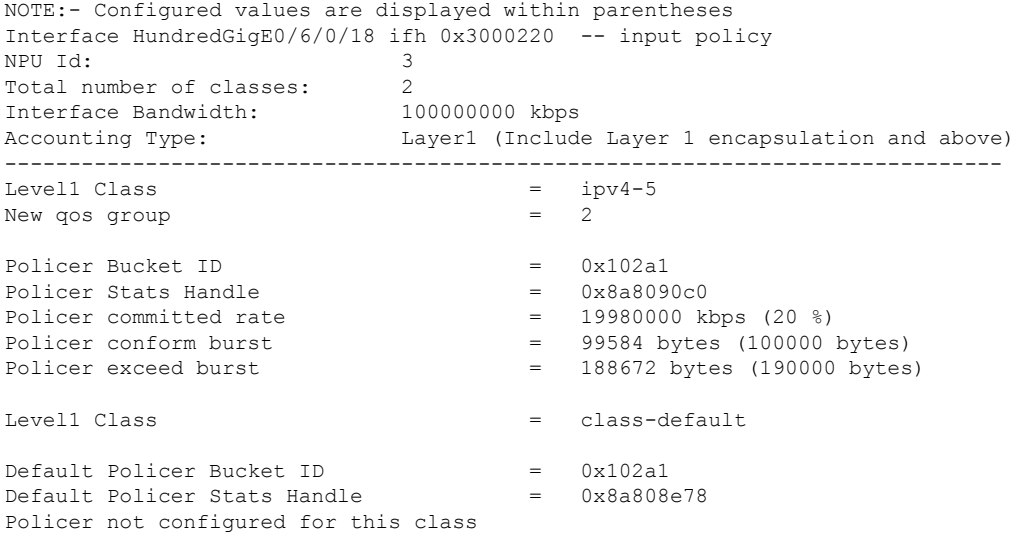

#### 関連項目

• [トラフィック](#page-57-0) ポリシング (52 ページ)

#### 関連コマンド

```
• police rate
```
## <span id="page-62-0"></span>**2** つのレートを使用したポリシング機能

2 レート ポリサーは、2 つのトークン バケット(認定トークン バケットおよび最大トークン バケット)を使用してトラフィックの最大レートを管理します。デュアルトークン バケット アルゴリズムは、ユーザが設定した値を使用して、特定の時点においてキューで許可されるト ラフィックの最大レートを決定します。これにより、2レートポリサーは、2つの独立したレー ト (認定情報レート (CIR) および最大情報レート (PIR)) でトラフィックを測定できます。

デュアルトークンバケットアルゴリズムでは、各パケットに対する3つのアクション(conform アクション、exceed アクション、および任意の violate アクション)を使用できます。2 レート ポリサーを設定した状態でキューに入るトラフィックは、これらのカテゴリのいずれかに配置 されます。

次の図に、2レートポリサーを使用してパケットをマーキングする方法、および対応するアク ションをパケットに割り当てる方法を示します。

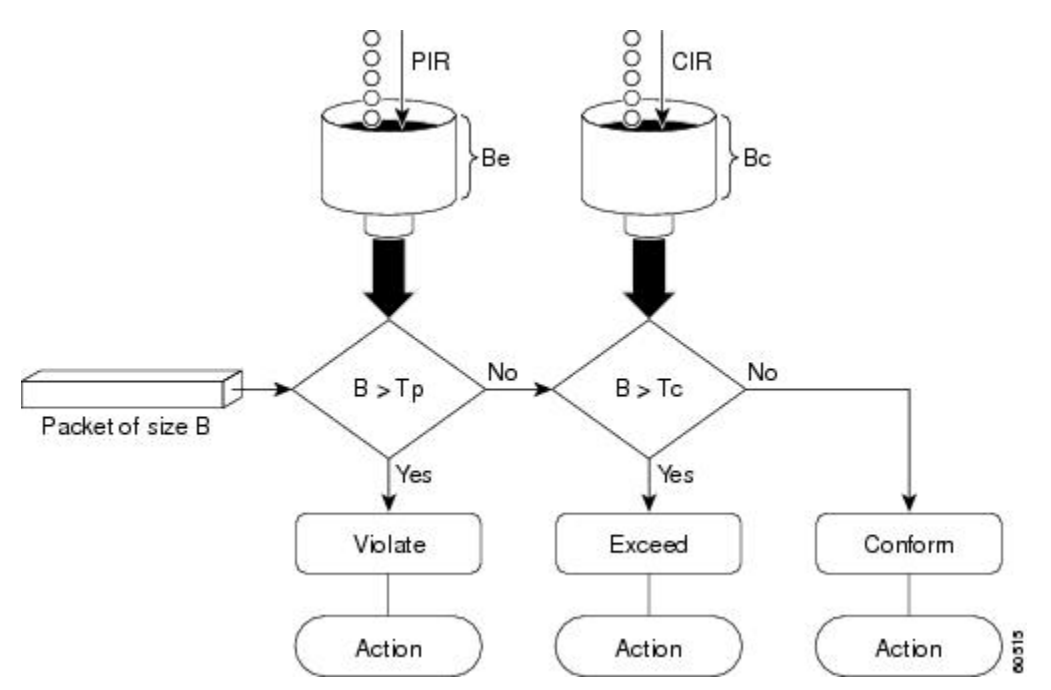

図 **<sup>4</sup> :** パケットのマーキングとアクションの割り当て:**2** レート ポリサー

また、「2 レート [ポリサーの詳細](#page-66-0) (61 ページ)」も参照してください。

ルータは2レート3カラー (2R3C) ポリサーをサポートしています。

### トラフィック ポリシングの設定(**2** レート **3** カラー)

2レート3カラー (2R3C) ポリサーのデフォルトの適合アクションと超過アクションでパケッ トが送信され、デフォルトの違反アクションでパケットがドロップされます。ユーザはこれら のデフォルトのアクションを変更できません。

#### 設定例

2レート3カラートラフィックポリシングの設定を実行するには、以下を完全に行う必要があ ります。

**1.** 1 つ以上のインターフェイスに付加できるポリシー マップの作成または変更

**2.** ポリシーを作成または変更する必要があるトラフィック クラスの指定

- **3.** パケット マーキングの指定
- **4.** 2 レート トラフィック ポリシングの設定
- **5.** 入力インターフェイスへのポリシー マップの適用

```
Router# configure
Router(config)# policy-map policy1
Router(config-pmap)# class ipv4-7
Router(config-pmap-c)# set qos-group 4
Router(config-pmap-c)# police rate percent 20 burst 100000 bytes peak-rate percent 50
peak-burst 200000 bytes
Router(config-pmap-c-police)# exit
Router(config-pmap-c)# exit
Router(config-pmap)# exit
Router(config)# interface HundredGigE 0/6/0/18
Router(config-if)# service-policy input policy1
Router(config-if)# commit
```
### 実行コンフィギュレーション

```
policy-map policy1
class ipv4-7
 set qos-group 4
 police rate percent 20 burst 100000 bytes peak-rate percent 50 peak-burst 200000 bytes
  !
 !
interface HundredGigE 0/6/0/18
service-policy input policy1
```
#### 確認

!

```
Router# show policy-map interface HundredGigE 0/6/0/18
NOTE:- Configured values are displayed within parentheses
Interface HundredGigE0/6/0/18 ifh 0x3000220 -- input policy
NPU Td: 3
Total number of classes: 8
Interface Bandwidth: 100000000 kbps
Accounting Type: Layer1 (Include Layer 1 encapsulation and above)
 ------------------------------------------------------------------------------
Level1 Class = ipv4-4
- - -
- - -
Level1 Class = ipv4-7
New qos group = 4Policer Bucket ID = 0x102a3Policer Stats Handle = 0x8a8089e8Policer committed rate = 19980000 kbps (20 %)
Policer peak rate = 49860000 kbps (50 %)
Policer conform burst = 99584 bytes (100000 bytes)
Policer exceed burst = 199168 bytes (200000 bytes)
```
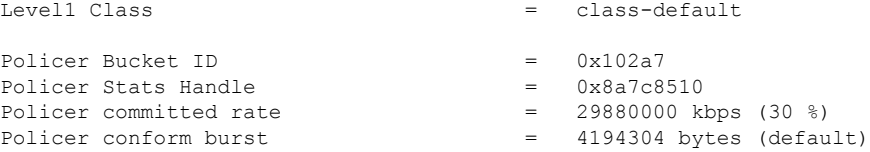

最小ポリサーレートは、認定レートに対して 22 kbps です。認定レートと超過レートの間で 22 kbps の差が予想されます。22 kbps 未満の値は、ハードウェアで最大 22 kbps に切り上げられま す。

リリース 6.6.25 以降、認定情報レート 0 kbps がサポートされます。これは、認定レートと超過 レートの両方について、最小レート 22 kbps の唯一の例外になります。

ポリサーは、バンドルインターフェイス上の NPU コアごとにプログラミングされます。した がって、コアが同じであるバンドルインターフェイス上のすべてのメンバーは、このポリサー を共有します。

リリース6.6.25以降、バンドルインターフェイス上のポリサーでは、すでにサポートされてい るパーセント、千分率、百万分率の他に、絶対レートも使用可能になります。

#### 関連項目

• 2 [つのレートを使用したポリシング機能](#page-62-0) (57 ページ)

関連コマンド

• [police](https://www.cisco.com/c/en/us/td/docs/iosxr/ncs5500/qos/b-ncs5500-qos-cli-reference/b-ncs5500-qos-cli-reference_chapter_010.html#wp5531082860) rate

# <span id="page-65-0"></span>モジュラ **QoS** 輻輳管理のリファレンス

## 認定バースト

police コマンドの認定バースト (bc) パラメータでは、トラフィックを測定するためにルータ が使用する 1 番目の適合(緑色)トークン バケットが実装されます。bc パラメータにより、 このトークンバケットのサイズが設定されます。最初は、トークンバケットは一杯の状態で、 トークン カウントは認定バースト サイズ(CBS)と同じです。その後、メーターは、認定情 報レート(CIR)によって示された秒単位の回数だけトークン カウントを更新します。

次に、メーターが適合トークンバケットを使用してパケットを送信する仕組みについて説明し ます。

- パケットが着信したときに、適合トークン バケットに十分なトークンがある場合、メー ターはパケットを緑色でマーキングし、パケットのバイト数だけ適合トークンカウントを デクリメントします。
- 適合トークン バケットの使用可能なトークンが不十分な場合は、メーターにより、トラ フィックフローは必要なトークンを借りてパケットを送信できます。メーターはパケット

のバイト数の超過トークン バケットをチェックします。超過トークン バケットに使用可 能な十分な数のトークンがある場合、メーターはパケットをマーキングします。

緑色:適合トークンカウントを最小値の0に達するまでデクリメントします。

黄色:超過トークン バケットから必要な残りのトークンを借り、最小値の 0 に達するま で、借りたトークン数だけ超過トークン カウントをデクリメントします。

• 使用可能なトークンの数が不十分な場合、メーターはパケットを赤色としてマーキング し、適合トークン カウントまたは超過トークン カウントをデクリメントしません。

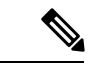

メーターが特定のカラーでパケットをマーキングするときには、 そのカラーのトークンがパケット全体に対応するのに十分な数で ある必要があります。したがって、緑色のパケットの量が、認定 情報レート (CIR) および認定バースト サイズ (CBS) よりも少 なくなることはありません。特定のカラーのトークンは、そのカ ラーのパケットに対して常に使用されます。 (注)

## 超過バースト

police コマンドの超過バースト (be) パラメータでは、トラフィックを測定するためにルータ が使用する 2 番目の超過(黄色)トークン バケットが実装されます。最初は、超過トークン バケットは一杯の状態で、トークン カウントは超過バースト サイズ (EBS) と同じです。そ の後、メーターは、認定情報レート(CIR)によって示された秒単位の回数だけトークンカウ ントを更新します。

次に、メーターが超過トークンバケットを使用してパケットを送信する仕組みについて説明し ます。

- •最初のトークン バケット (適合バケット) が認定バースト サイズ (CBS) を満たしてい る場合は、メーターにより、トラフィックフローは必要なトークンを超過トークンバケッ トから借りることができます。メーターはパケットを黄色としてマーキングしてから、パ ケットのバイト数だけ超過トークン バケットをデクリメントします。
- 借りるために必要なトークンが超過トークンバケットにない場合、メーターはパケットを 赤色としてマーキングし、適合トークン バケットまたは超過トークン バケットをデクリ メントしません。代わりに、メートルはpoliceコマンドで設定したexceedアクションを実 行します(たとえば、ポリサーがパケットをドロップするなど)。

## <span id="page-66-0"></span>**2** レート ポリサーの詳細

認定トークンバケットは、オーバーフローする前には認定バースト(bc)のサイズまでのバイ ト数を保持できます。次に説明するように、このトークン バケットは、CIR に適合している か、または CIR を超過しているかを判断するトークンを保持しています。

- 一定時間での平均バイト数により認定トークンバケットがオーバーフローしない場合、ト ラフィック ストリームは適合しています。この場合、トークン バケット アルゴリズムは トラフィック ストリームを緑色でマーキングします。
- トラフィックストリームにより認定トークンバケットが最大トークンバケットにオーバー フローした場合、トラフィックストリームは超過しています。この場合、トークンバケッ ト アルゴリズムはトラフィック ストリームを黄色でマーキングします。トラフィックが ポリシング レートを超過している間は、最大トークン バケットが満たされた状態になり ます。

最大トークン バケットは、オーバーフローする前にはピーク バースト サイズ (be) までのバ イト数を保持できます。このトークン バケットは、パケットが PIR に違反しているかを判断 するトークンを保持しています。トラフィックストリームにより最大トークンバケットがオー バーフローした場合、トラフィックストリームは違反しています。この場合、トークンバケッ ト アルゴリズムはトラフィック ストリームを赤色でマーキングします。

たとえば、250 kbps のレートでデータ ストリームが 2 レート ポリサーに着信した場合に、CIR が 100 kbps、PIR が 200 kbps の場合、ポリサーはパケットを次のようにマーキングします。

- 100 kbps はレートに適合
- 100 kbps はレートを超過
- 50 kbps はレートに違反

ルータは認定トークン バケットと最大トークン バケットの両方のトークンを次のように更新 します。

- ルータは、パケットがインターフェイスに着信するたびに認定トークン バケットを CIR 値で更新します。認定トークンバケットには、認定バースト(bc)値まで含めることがで きます。
- ルータは、パケットがインターフェイスに着信するたびに最大トークン バケットを PIR 値で更新します。最大トークン バケットには、ピーク バースト(be)値まで含めること ができます。
- 着信パケットが CIR に適合した場合、ルータはパケットに対して適合アクションを実行 し、そのパケットのバイト数だけ認定トークン バケットと最大トークン バケットの両方 をデクリメントします。
- 着信パケットが CIR を超過した場合、ルータはパケットに対して confirm アクションを実 行し、そのパケットのバイト数だけ認定トークンバケットをデクリメントし、パケットの オーバーフロー バイト数だけ最大トークン バケットをデクリメントします。
- 着信パケットがPIRを超過した場合、ルータはパケットに対して違反アクションを実行し ますが、最大トークン バケットをデクリメントしません。

「2 [つのレートを使用したポリシング機能](#page-62-0) (57 ページ)」を参照してください。

<span id="page-68-1"></span>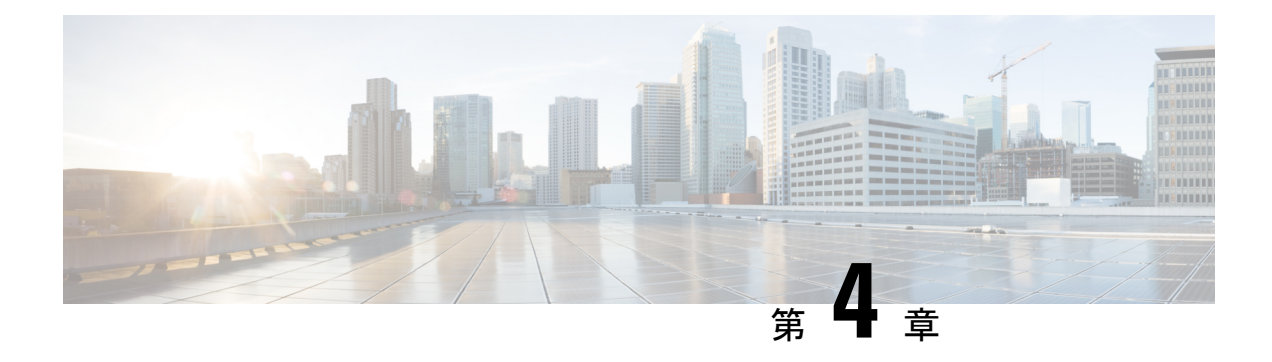

# リンク バンドルの **QoS**

バンドルは、1 つ以上のポート グループを集約し、1 つのリンクとして扱うようにしたもので す。ルータは、イーサネット インターフェイスと VLAN インターフェイス(バンドル サブイ ンターフェイス)のバンドルをサポートしています。物理インターフェイスで現在サポートさ れているすべての QoS 機能は、すべてのリンク バンドル インターフェイスでもサポートされ ています。バンドル メンバーへの QoS の適用はサポートされていません。

- ロード [バランシング](#page-68-0) (63 ページ)
- リンク [バンドルでの](#page-69-0) OoS の設定 (64 ページ)

# <span id="page-68-0"></span>ロード バランシング

ロードバランシング機能は、ルータのレイヤ3ルーティング情報に基づいて、複数のリンクに トラフィックを分散する転送メカニズムです。ルータがバンドル内のリンクの1つを介してパ ケットを配信できる場合、ルータでサポートされるのは宛先別のロード バランシングのみで す。宛先別ロードバランシングがイネーブルの場合、使用可能なリンクが複数ある場合でも、 特定の送信元/宛先のペア間のすべてのパケットが同じリンクを通過します。つまり、宛先別 ロード バランシングでは特定の送信元/宛先のペアに対するパケットが順々に着信するように なります。

### リンク バンドルのレイヤ **3** ロード バランシング

リンク バンドルのレイヤ 3 ロード バランシングは、パケットの IPv4 送信元および宛先アドレ スに基づいて、イーサネットフローポイント(EFP)で実行されます。レイヤ3サービス固有 のロード バランシングが設定されている場合、すべての出力バンドルは IPv4 送信元および宛 先アドレスに基づいてロードバランシングされます。パケットにIPv4アドレスがない場合は、 デフォルトのロードバランシング(パケット ヘッダーの MAC SA/DA に基づく)が使用され ます。

# <span id="page-69-0"></span>リンク バンドルでの **QoS** の設定

QoS は、個々のインターフェイスに設定する方法と同じ方法でリンク バンドルに設定されま す。

#### ガイドライン

- QoSポリシーがバンドルに適用される場合(入力または出力方向)、ポリシーはそれぞれ のメンバインターフェイスに適用されます。シェーパーまたは帯域幅の値の計算に使用す る参照帯域幅は、物理メンバ インターフェイスの帯域幅に従って適用されます。
- QoS ポリシーがバンドル インターフェイスに適用されない場合、入力および出力両方の トラフィックがリンク メンバ ポートごとにデフォルト キューを使用します。
- バンドル ポリシー マップで指定されたシェーピング レートは、すべてのバンドル メンバ を集約したものではありません。バンドルに適用されたシェーピングレートは、リンクの ロード バランシングによって異なります。たとえば 10 Mbps のシェーピング レートのポ リシー マップが 2 つのメンバ リンクを持つバンドルに適用され、トラフィックが常に同 じメンバ リンクにロード バランシングされると、全体で 10 Mbps のレートがバンドルに 適用されます。ただし、トラフィックが2つのリンクの間で均等にロードバランシングさ れている場合、バンドルの全体的なシェーピング レートは 20 Mbps になります。
- メンバがバンドルから削除されると、分離したリンクに属している統計情報が失われるの で、全体のバンドル統計情報が変わります。
- バンドルに適用されているQoSポリシーはそのすべてのメンバリンクに継承され、シェー パー/帯域幅の計算に使用した参照帯域幅はバンドル全体ではなく、物理メンバ インター フェイスの帯域幅に従って適用されます。

#### 設定例

リンク バンドルで QoS 設定を完了するには、以下を完全に行う必要があります。

- **1.** クラス マップの作成
- **2.** ポリシー マップの作成とそれぞれのクラス マップの指定
- **3.** トラフィックに対するアクション タイプの指定 ステップ 1、2 および 3 の詳細については、「[トラフィックポリシーのインターフェイス](#page-11-0) [への適用](#page-11-0) (6 ページ)」を参照してください。
- **4.** リンク バンドルの作成
- **5.** リンク バンドルへのトラフィック ポリシーの適用

### 実行コンフィギュレーション

次の例では、トラフィック ポリシーがどのようにイーサネット リンク バンドルに適用される かを示します。ポリシーは、イーサネット リンク バンドルのメンバであるすべてのインター フェイスに適用されます。

#### 確認

• バンドルのステータスが UP であることを確認します。

### 関連項目

• リンク [バンドルの](#page-68-1) QoS (63 ページ)

### 関連コマンド

- bundle maximu-active links
- interface Bundle-Ether

I
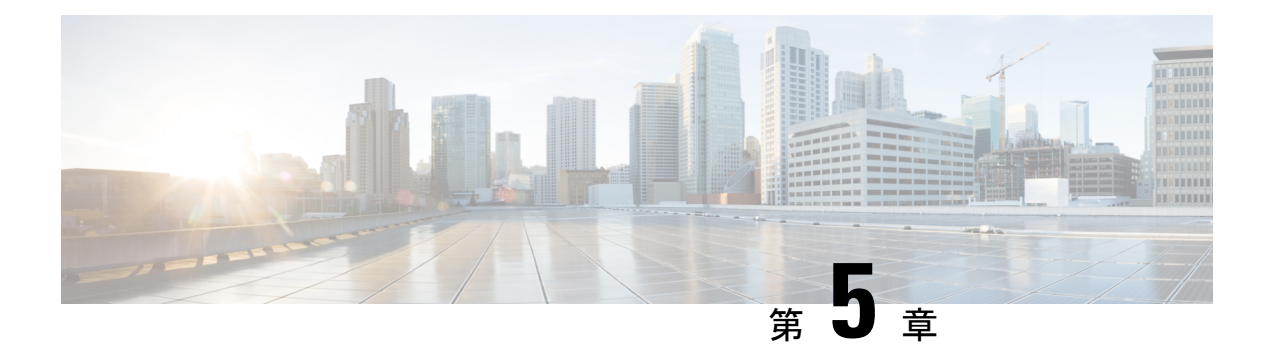

# 階層型モジュラ **QoS** の概要

階層型 QoS (H-QoS) では、トラフィック管理をより細かい粒度で実行する、複数のポリシー レベルで QoS 動作を指定できます。

H-QoS は入れ子構造のトラフィック ポリシーを使用してルータ インターフェイスに適用され ます。最初のレベルのトラフィック ポリシーは親トラフィック ポリシーで、メイン インター フェイスレベルまたはサブインターフェイスレベルでのトラフィックの制御に使用されます。 2 番目のレベルのトラフィック ポリシーは子トラフィック ポリシーで、特定のトラフィック ストリームまたはクラスを介した追加制御に使用されます。子トラフィックポリシーは前もっ て定義したトラフィック ポリシーであり、**service-policy** コマンドを使用して親トラフィック ポリシー内で参照されます。

2 レベル H-QoS は、すべてのライン カード上の入力方向と出力方向の両方で、物理またはバ ンドルのメイン インターフェイスとサブインターフェイス上でサポートされています。

3 レベル階層型 QoS(H QoS)は、クラス/サービス、グループ/イーサネットフロー ポイント (EFP)、およびポート レベルの SLA の適用を可能にします。サブインターフェイスに通常 の2レベルの出力 H QoS ポリシーを適用して、子および親レベルでクラスおよび EFP Sla を実 現できます。さらに、メイン インターフェイスにポート シェーパー ポリシーを適用して、1 + 2 の H-QoS モデルまたは 3 レベル H-QoS モデルで集約されたポート レベル SLA を実現でき ます。

重要な点として、リリース6.6.25 (3レベルH-OoS機能が導入された)前は、メインインター フェイスでクラスデフォルト シェーパーを適用すると、メイン インターフェイスを通過する トラフィックのみに適用されていたことに注意してください。3レベルH-QoSを使用すると、 メイン インターフェイスに適用されるクラス デフォルト シェーパーはポート シェーパーと見 なされ、その物理ポートから発信されるすべてのトラフィックに適用されます。3レベルH-QoS の利点は、サブインターフェイス上の親シェーパーがオーバーサブスクライブできることで す。これにより、第 3 レベルで集約ポート シェーパーのベスト エフォート共有が可能になり ます。

- H-QoS [設定の制約事項](#page-73-0) (68 ページ)
- [階層型キューイングの設定](#page-74-0) (69 ページ)

## <span id="page-73-0"></span>**H-QoS** 設定の制約事項

次に、H-QoS 設定時に適用される制約事項を示します。

- **1.** 親トラフィック ポリシーのみが class-default タイプのトラフィック クラスをサポートし ています。
- **2.** 親トラフィック ポリシーは、クラス アクション **shape** のみをサポートしており、他の キューイング アクションは設定できません。
- **3.** ルータでの設定時に、子トラフィックポリシー内でプライオリティクラスにトラフィッ ク シェーパーを必ず使用してください。
- **4.** 子ポリシーの総帯域幅は、親ポリシーのトラフィックシェーパー未満にする必要があり ます。
- **5.** 輻輳回避と管理のため、親トラフィックポリシー内のトラフィックシェーパーでキュー 制限とドロップ プライオリティを計算します。
- **6.** PBTS 機能は、H-QoS プロファイルが有効になっているときは動作しません。これは、 TCAM の制限によるものです。
- **7.** 適用されている QoS ポリシーがなくても、システムがサポートするバンドル サブイン ターフェイスは最大 896 のみです。これは、バンドル サブインターフェイスの HQoS プ ロファイルモードでの内部 LAG ID リソース消費によるもので、QoS ポリシーが適用さ れていても、適用されていなくても同じです。
- **8.** 7つの優先度レベルがサポートされているデフォルトモードとは異なり、HQoSプロファ イル モードでサポートされる優先度レベルは最大 4 つのみです。また、以前は非 H-QoS プロファイル モードで 7 つのレベルのプライオリティが使用されていましたが、物理お よびバンドルのメイン インターフェイスのポリシーにもこの制約が適用されます。
- **9.** 同じポリシーマップでの帯域幅と残存帯域幅の設定は同時にサポートされません。また、 クラスに帯域幅(CIR)がある場合、他のクラスにも帯域幅設定のみが必要です。クラ スマップに残存帯域幅のパーセンテージ/率(EIR)がある場合、他のクラスにも残存帯 域幅設定のみが必要です。シェーピングは、任意のクラスに適用されます。
- **10.** プライオリティクラスには、シェーピング設定を使用してレート制限を設定する必要が あります。効果的なシェーパー値は、優先帯域幅予約として取得します。すべてのサブ インターフェイスとメインインターフェイスにわたる優先帯域幅予約の合計は、ネット ワーク インターフェイス (NIF) ポート速度を超過してはなりません。これは、ネット ワークインターフェイスポート全体にわたる優先度が高いトラフィックによるオーバー サブスクリプションを防ぐためです。

非プライオリティクラスと親のシェーピングのレートはオーバーサブスクライブの状態 でもかまいません。

**11.** 帯域幅または残存帯域幅の比率(BRR)の粒度は、非HQoS モードの 1:4096 と比べると 1:64 となります。そのため、使用した値に基づく帯域幅のパフォーマンスに精度差があ ることが考えられます。

次に、3 レベル H-QoS 設定時に適用される制約事項を示します。

- EFP 親レベルでの帯域幅アクションはサポートされていません。すべての EFP/サブイン ターフェイス ポリシーではポート シェーパーを正当に共有できます。
- 3 レベル H-QoS は、入力ポリシーまたは出力マーキング ポリシーには適用されません。
- メイン インターフェイスで **clear qos counters** を実行すると、メイン インターフェイス ポ リシーの統計情報のみがクリアされます。すべてのサブインターフェイスの統計情報をク リアするには「all」オプションを使用します。または、サブインターフェイスポリシーの 統計情報を個別にクリアします。
- メイン インターフェイスポ リシーの統計情報にはサブインターフェイスのパケット/バイ トカウンタは反映されませんが、ポートシェーパーは特定の物理インターフェイスのすべ ての論理ポートに適用されます。サブインターフェイスポリシーマップの統計情報には、 送信済みおよびドロップされたパケット/バイト カウントのポストポート シェーパーの適 用が反映されます。

## <span id="page-74-0"></span>階層型キューイングの設定

H-QoSを設定する前に、H-QoSプロファイルをルータ上で有効にする必要があります。H-QoS プロファイルを有効にした後に、次の設定に示すように、ルータをリロードします。

```
admin
hw-module location all reload
Router# configure
Router(config)# hw-module profile qos hqos-enable
Router(config)# commit
Router# admin
sysadmin-vm:0_RP0# hw-module location all reload
```
階層化キューイングの設定に含まれているステップは次のとおりです。

- **1.** クラスマップを設定します。
- **2.** 前のステップで設定したクラスマップを使用して子トラフィックポリシーを設定します。
- **3.** 親トラフィック ポリシーを設定して、そのポリシー内に子トラフィック ポリシーを追加 します。

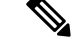

デフォルトのクラスマップ サイズ (32) プロファイルが RSP4 で使用されている場合、サブイ ンターフェイスでサポートされているポリシーマップのスケールは、RSP3 でサポートされて いるスケールと比較すると小さくなります。RSP4 でサブインターフェイス ポリシーマップの スケールを大きくするには、**hw-moduleprofileqos max-classmap-size** コマンドを使用してポリ シーマップごとに 4 つのクラスマップを設定します。 (注)

```
(注)
```
**hw-module profile class-map size** コマンドを変更するには、インターフェイスからポリシーを 削除する必要があります。max-classmap-sizeの変更を確定し、ルータをリロードしてから、イ ンターフェイスでポリシーマップを適用します。

親トラフィックポリシーはH-QoSポリシーであり、物理またはバンドルのメインインターフェ イスおよびサブインターフェイスに適用できます。

## 設定例

クラスマップの設定は次のとおりです。

```
Router# configure
Router(config)# class-map match-any tc2
Router(config-cmap)# match traffic-class 1
Router(config-cmap)# end-class-map
Router(config)# commit
```
子トラフィック ポリシーの設定は次のとおりです。

```
Router# configure
Router(config)# policy-map child
Router(config-pmap)# class tc2
Router(config-pmap-c)# shape average percent 20
Router(config-pmap-c)# exit
Router(config-pmap)# class class-default
Router(config-pmap-c)# shape average percent 1
Router(config-pmap)# end-policy-map
Router(config)# commit
```
親トラフィック ポリシーの設定は次のとおりです。

```
Router# configure
Router(config)# policy-map parent
Router(config-pmap)# class class-default
Router(config-pmap-c)# service-policy child
Router(config-pmap-c)# shape average percent 50
Router(config-pmap)# end-policy-map
Router(config)# commit
```
## 実行コンフィギュレーション

```
/* Configuration of a Class-map */
```

```
class-map match-any tc2
match traffic-class 1
end-class-map
!
/* Configuration of a Child Traffic Policy */
policy-map child
class tc2
 shape average percent 20
 !
class class-default
 shape average percent 1
 !
end-policy-map
!
/* Configuration of a Parent Traffic Policy */
policy-map parent
class class-default
 service-policy child
 shape average percent 50
 !
end-policy-map
!
```
### メイン インターフェイスでの親トラフィック ポリシーの適用

```
Router# configure
Router(config)# Interface TenGigE 0/0/0/10
Router(config-int)# service-policy output parent
Router(config-int)# commit
```
サブインターフェイスでの親トラフィック ポリシーの適用

```
Router# configure
Router(config)# Interface TenGigE 0/0/0/10.1
Router(config-int)# service-policy output parent
Router(config-int)# commit
```
#### 確認

**show qos interface** *interface-name* **output** コマンドを使用して、H-QoS トラフィック ポリシーが インターフェイスに正しく適用されているかどうかを確認します。次の例では、**Level1 Class** が親トラフィックポリシーに関連付けられているクラスマップに関する情報を提供し、**Level2 Class** が子トラフィック ポリシーに関連付けられているクラスマップに関する情報を提供しま す。

RP/0/RP0/CPU0:ios#**show qos interface ten0/0/0/10 output**

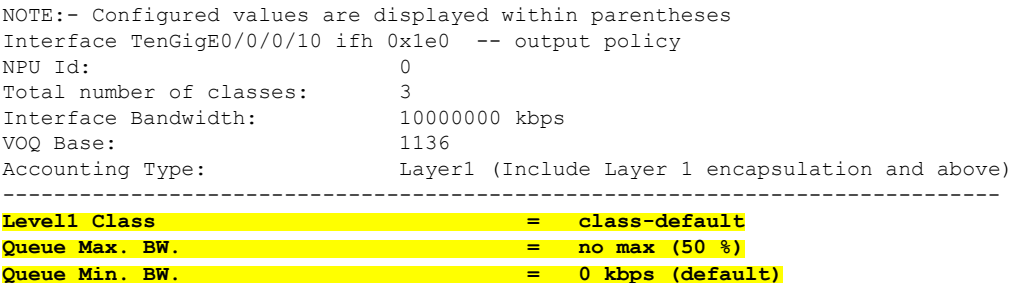

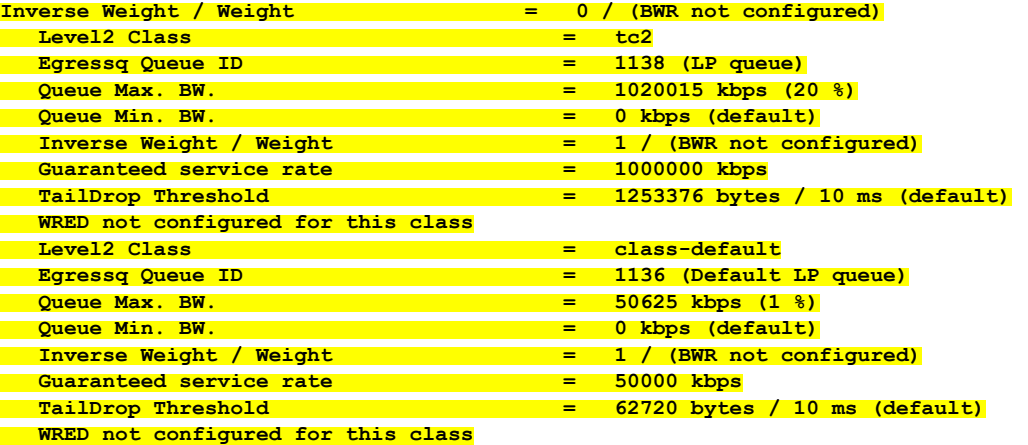

親および子のトラフィック ポリシーの異なるトラフィック クラスに一致したパケットの統計 情報は、**show policy-map interface** *interface-name* **output** コマンドを使用して表示できます。ま た、このコマンドは、それぞれのトラフィッククラスに一致したパケットに指定したアクショ ンが適用されたときに送信またはドロップされるパケットの数も表示します。

Router# **show policy-map interface ten0/0/0/10 output**

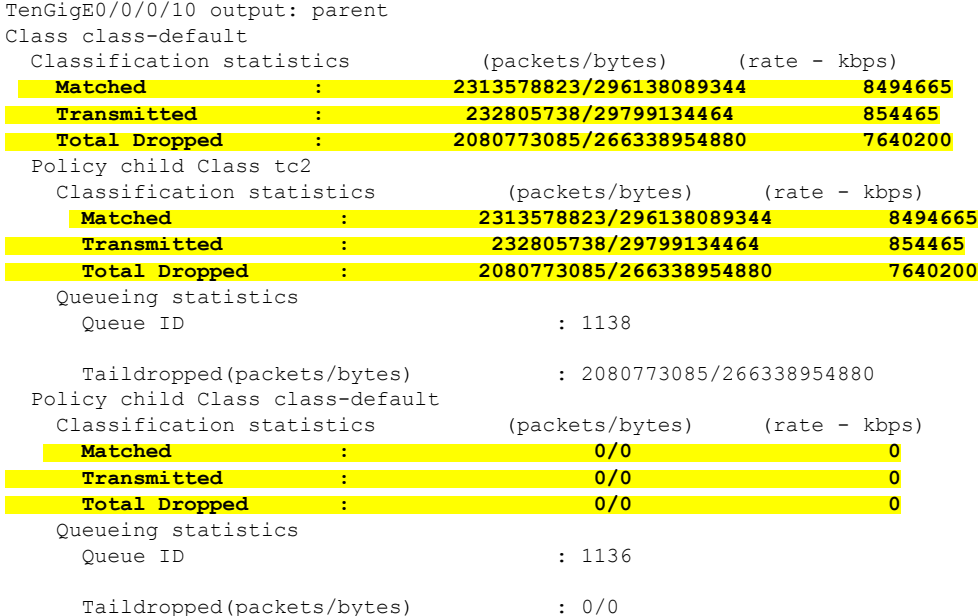

階層型ポリサーを使用する場合、親ポリサーの統計情報を保存するための独立したハードウェ アカウンタのセットはありません。代わりに、親ポリサーの統計情報は、同じポリシーマップ にあるすべての子ポリサーの合計として、ソフトウェアで処理されます。

CoS 値が 1 および 2 の 2 つのトラフィックのストリームがそれぞれ 3.5 Gbps の速度で送信され る次の例で、これを示します。

```
/*Hierarchical Policy Map Configuration*/
====================================================
Router# show running-config policy-map Hingress
policy-map Hingress
```

```
class class-default
 service-policy ingress
 police rate 5 gbps peak-rate 9 gbps
 !
 !
end-policy-map
!
/*Ingress Policy Map Configuration*/
=====================================
Router#show running-config policy-map ingress
policy-map ingress
class cos1
 set traffic-class 1
 police rate 5 gbps
 !
 !
class cos2
 set traffic-class 2
 police rate 5 gbps
 !
 !
class class-default
 !
end-policy-map
!
/*Policy Map applied at TenGigE0/0/0/6.100 Interface*/
=======================================================
Router#show policy-map interface tenGigE 0/0/0/6.100 input
TenGigE0/0/0/6.100 input: Hingress
Class class-default<br>Classification statistics
  Classification statistics (packets/bytes) (rate - kbps)
   Matched : 856717937/109659895936 6683676
   Transmitted : 856717937/109659895936 6683676
   Total Dropped : 0/0 0
 Policing statistics (packets/bytes) (rate - kbps)
   Policed(conform) : 856717937/109659895936 6683674
   Policed(exceed) : 0/0 0/0 0
   Policed(violate) : 0/0 0
   Policed and dropped : 0/0
 Policy ingress Class cos1
   Classification statistics (packets/bytes) (rate - kbps)
                                Matched : 437826303/56041766784 3341838
    Transmitted : 437826303/56041766784 3341838
   Transmitted : 437826303/56041766784 3<br>
Total Dropped : 0/0 0<br>
Policing statistics (packets/bytes) (rate - kbp
     Policing statistics (packets/bytes) (rate - kbps)<br>Policed(conform) : 437826303/56041766784 334
                   \begin{array}{ccccccc}\n & 437826303/56041766784 & & 3341838 \\
\vdots & & & 0/0 & & & \\
 & & & & 0\n\end{array}Policed(exceed) : 0/0 0
     Policed(violate) : 0/0 0 0
     Policed and dropped : 0/0
    Policed and dropped(parent policer) : 0/0
 Policy ingress Class cos2
   Classification statistics (packets/bytes) (rate - kbps)
    Matched : 418891634/53618129152 3341838
                    Transmitted : 418891634/53618129152 3341838<br>Transmitted : 0/0<br>C
    Total Dropped : 0/0 0
   Policing statistics (packets/bytes) (rate - kbps)<br>Policed(conform) : 418891634/53618129152 334
                                Policed(conform) : 418891634/53618129152 3341838
     Policed(exceed) : 0/0 0
     Policed(violate) : 0/0 0<br>Policed and dropped : 0/0 0/0
    Policed and dropped :
```
Policed and dropped(parent policer) : 0/0

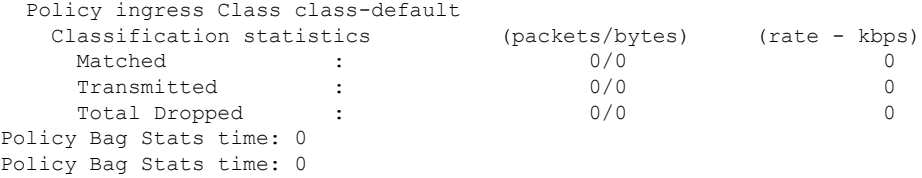

#### **3** レベル **H-QoS** の設定例

3 レベル H-QoS を設定するには、次の手順を実行します。

- **1.** ポート シェーパーまたは EFP グループ シェーパーを設定します。
- **2.** EFP 親シェーパーとクラスまたはサービス レベルのアクションを使用して 2 レベル H-QoS ポリシーを設定します。
- **3.** メイン インターフェイスでポート シェーパーまたは EFP グループ シェーパーを有効にし てルート ポリシーにします。
- **4.** 各EFPインスタンスで2レベルH-QoSポリシーを有効にします。これにより、サービス、 EFP、EFP グループまたはポート SLA の 3 レベル階層が実現します。

次に、3 レベル H-QoS の設定例を示します。

```
policy-map port_shaper
class class-default
 shape average 6 gbps
 !
end-policy-map
!
policy-map efp_policy
class class-default
 service-policy efp_policy_child
 shape average 4 gbps
 !
end-policy-map
!
policy-map efp_policy_child
class tc1
 shape average 50 mbps
 priority level 1
 !
class tc2
 bandwidth percent 50
 !
 class tc3
 bandwidth percent 30
 !
 class class-default
 !
end-policy-map
!
interface TenGigE0/5/0/4
service-policy output port_shaper
```

```
interface TenGigE0/5/0/4.1
service-policy output efp policy
encapsulation dot1q 11
!
interface TenGigE0/5/0/4.2
service-policy output efp policy
encapsulation dot1q 12
!
```
### 確認

!

XREXECモードで**showpolicy-mapinterface**コマンドを実行して、各サブインターフェイス/EFP ポリシーのパケット/バイトカウントとレートポストポートシェーパーの適用を表示します。

I